## **Sun GlassFish Mobility Platform 1.1 Developer's Guide for Client Applications**

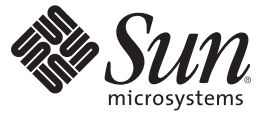

Sun Microsystems, Inc. 4150 Network Circle Santa Clara, CA 95054 U.S.A.

Part No: 820–7206 March 2009

Copyright 2009 Sun Microsystems, Inc. 4150 Network Circle, Santa Clara, CA 95054 U.S.A. All rights reserved.

Sun Microsystems, Inc. has intellectual property rights relating to technology embodied in the product that is described in this document. In particular, and without limitation, these intellectual property rights may include one or more U.S. patents or pending patent applications in the U.S. and in other countries.

U.S. Government Rights – Commercial software. Government users are subject to the Sun Microsystems, Inc. standard license agreement and applicable provisions of the FAR and its supplements.

This distribution may include materials developed by third parties.

Parts of the product may be derived from Berkeley BSD systems, licensed from the University of California. UNIX is a registered trademark in the U.S. and other countries, exclusively licensed through X/Open Company, Ltd.

Sun, Sun Microsystems, the Sun logo, the Solaris logo, the Java Coffee Cup logo, docs.sun.com, GlassFish, Java EE, Java Naming and Directory Interface, Java SE, Java ME, JDBC, MySQL, Java, and Solaris are trademarks or registered trademarks of Sun Microsystems, Inc. or its subsidiaries in the U.S. and other countries. All SPARC trademarks are used under license and are trademarks or registered trademarks of SPARC International, Inc. in the U.S. and other countries. Products bearing SPARC trademarks are based upon an architecture developed by Sun Microsystems, Inc. ORACLE is a registered trademark of Oracle Corporation.

The OPEN LOOK and Sun<sup>TM</sup> Graphical User Interface was developed by Sun Microsystems, Inc. for its users and licensees. Sun acknowledges the pioneering efforts of Xerox in researching and developing the concept of visual or graphical user interfaces for the computer industry. Sun holds a non-exclusive license from Xerox to the Xerox Graphical User Interface, which license also covers Sun's licensees who implement OPEN LOOK GUIs and otherwise comply with Sun's written license agreements.

Products covered by and information contained in this publication are controlled by U.S. Export Control laws and may be subject to the export or import laws in other countries. Nuclear, missile, chemical or biological weapons or nuclear maritime end uses or end users, whether direct or indirect, are strictly prohibited. Export or reexport to countries subject to U.S. embargo or to entities identified on U.S. export exclusion lists, including, but not limited to, the denied persons and specially designated nationals lists is strictly prohibited.

DOCUMENTATION IS PROVIDED "AS IS" AND ALL EXPRESS OR IMPLIED CONDITIONS, REPRESENTATIONS AND WARRANTIES, INCLUDING ANY IMPLIED WARRANTY OF MERCHANTABILITY, FITNESS FOR A PARTICULAR PURPOSE OR NON-INFRINGEMENT, ARE DISCLAIMED, EXCEPT TO THE EXTENT THAT SUCH DISCLAIMERS ARE HELD TO BE LEGALLY INVALID.

Copyright 2009 Sun Microsystems, Inc. 4150 Network Circle, Santa Clara, CA 95054 U.S.A. Tous droits réservés.

Sun Microsystems, Inc. détient les droits de propriété intellectuelle relatifs à la technologie incorporée dans le produit qui est décrit dans ce document. En particulier, et ce sans limitation, ces droits de propriété intellectuelle peuvent inclure un ou plusieurs brevets américains ou des applications de brevet en attente aux Etats-Unis et dans d'autres pays.

Cette distribution peut comprendre des composants développés par des tierces personnes.

Certaines composants de ce produit peuvent être dérivées du logiciel Berkeley BSD, licenciés par l'Université de Californie. UNIX est une marque déposée aux Etats-Unis et dans d'autres pays; elle est licenciée exclusivement par X/Open Company, Ltd.

Sun, Sun Microsystems, le logo Sun, le logo Solaris, le logo Java Coffee Cup, docs.sun.com, GlassFish, Java EE, Java Naming and Directory Interface, Java SE, Java ME, JDBC, MySQL, Java et Solaris sont des marques de fabrique ou des marques déposées de Sun Microsystems, Inc., ou ses filiales, aux Etats-Unis et dans d'autres pays. Toutes les marques SPARC sont utilisées sous licence et sont des marques de fabrique ou des marques déposées de SPARC International, Inc. aux Etats-Unis et dans d'autres pays. Les produits portant les marques SPARC sont basés sur une architecture développée par Sun Microsystems, Inc. ORACLE est une marque déposée registre de Oracle Corporation.

L'interface d'utilisation graphique OPEN LOOK et Sun a été développée par Sun Microsystems, Inc. pour ses utilisateurs et licenciés. Sun reconnaît les efforts de pionniers de Xerox pour la recherche et le développement du concept des interfaces d'utilisation visuelle ou graphique pour l'industrie de l'informatique. Sun détient une licence non exclusive de Xerox sur l'interface d'utilisation graphique Xerox, cette licence couvrant également les licenciés de Sun qui mettent en place l'interface d'utilisation graphique OPEN LOOK et qui, en outre, se conforment aux licences écrites de Sun.

Les produits qui font l'objet de cette publication et les informations qu'il contient sont régis par la legislation américaine en matière de contrôle des exportations et peuvent être soumis au droit d'autres pays dans le domaine des exportations et importations. Les utilisations finales, ou utilisateurs finaux, pour des armes nucléaires, des missiles, des armes chimiques ou biologiques ou pour le nucléaire maritime, directement ou indirectement, sont strictement interdites. Les exportations ou réexportations vers des pays sous embargo des Etats-Unis, ou vers des entités figurant sur les listes d'exclusion d'exportation américaines, y compris, mais de manière non exclusive, la liste de personnes qui font objet d'un ordre de ne pas participer, d'une façon directe ou indirecte, aux exportations des produits ou des services qui sont régis par la legislation américaine en matière de contrôle des exportations et la liste de ressortissants spécifiquement designés, sont rigoureusement interdites.

LA DOCUMENTATION EST FOURNIE "EN L'ETAT" ET TOUTES AUTRES CONDITIONS, DECLARATIONS ET GARANTIES EXPRESSES OU TACITES SONT FORMELLEMENT EXCLUES, DANS LA MESURE AUTORISEE PAR LA LOI APPLICABLE, Y COMPRIS NOTAMMENT TOUTE GARANTIE IMPLICITE RELATIVE A LA QUALITE MARCHANDE, A L'APTITUDE A UNE UTILISATION PARTICULIERE OU A L'ABSENCE DE CONTREFACON.

## **Contents**

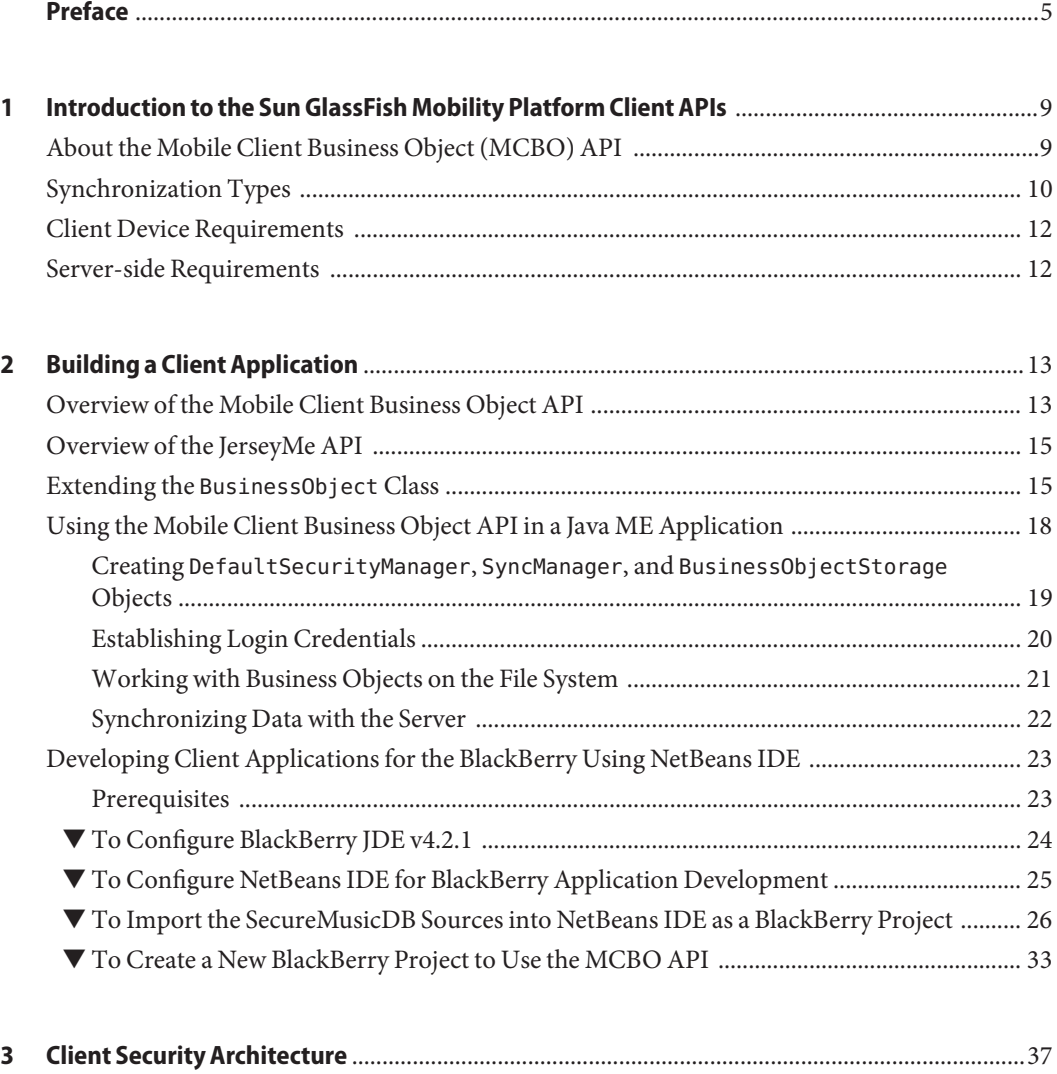

[Best Practices for Secure Client Applications .................................................................................. 38](#page-37-0)

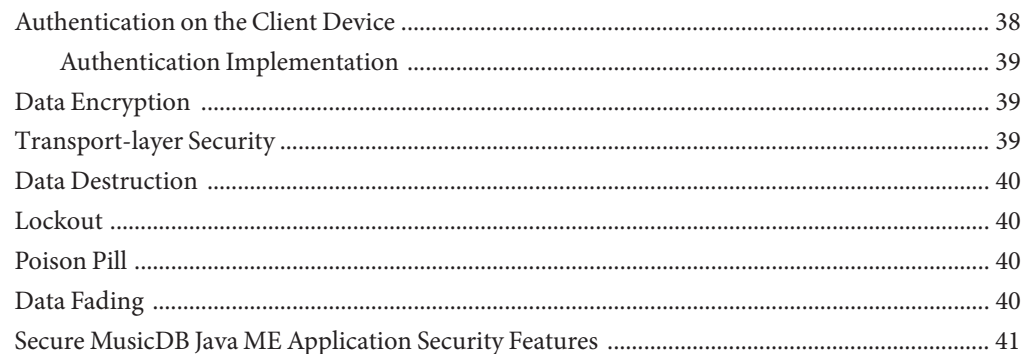

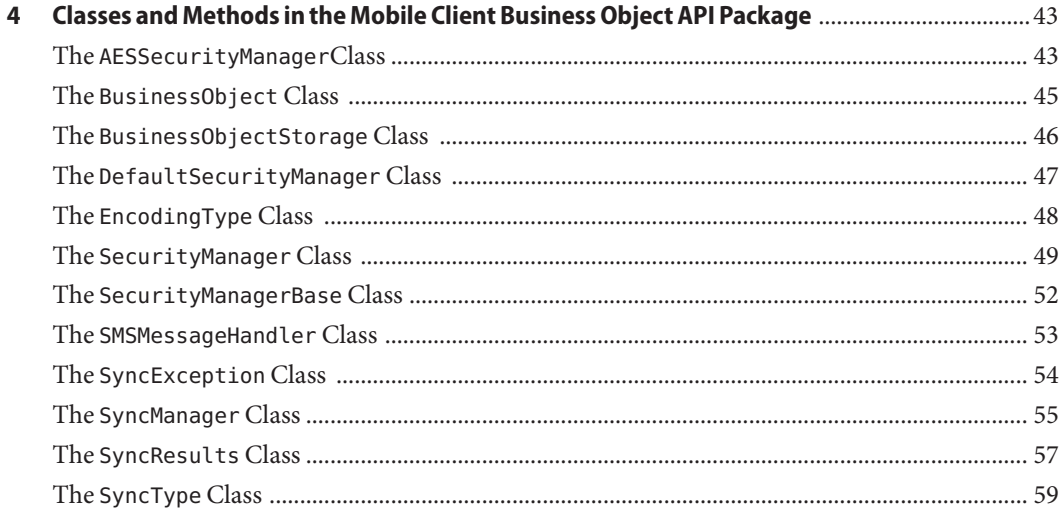

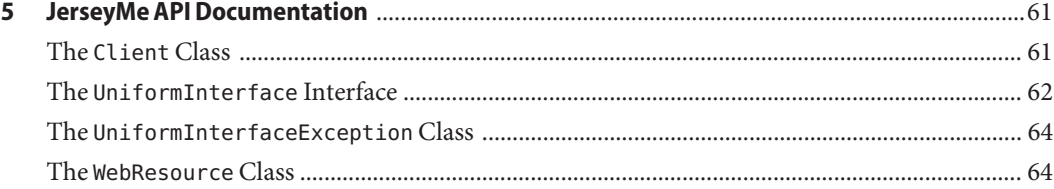

### <span id="page-4-0"></span>Preface

This guide explains how to develop mobile client applications for Sun GlassFish Mobility Platform 1.1.

Sun GlassFish Mobility Platform is a comprehensive mobility solution that enables offline data access, data synchronization, and secure access to EIS/EAI applications such as Siebel and SAP.

Sun GlassFish Mobility Platform is based entirely upon open standards, including the following:

- Java Platform, Mobile Edition (Java ME)
- Java Platform, Enterprise Edition (Java EE)
- The dominant industry standard OMA DS and its SyncML protocols. The specifications for Open Mobile Alliance Data Synchronization V1.1.2 and V1.2.1 are available at [http://www.openmobilealliance.org/Technical/release\\_program/ds\\_v112.aspx](http://www.openmobilealliance.org/Technical/release_program/ds_v112.aspx) and [http://www.openmobilealliance.org/Technical/release\\_program/ds\\_v12.aspx](http://www.openmobilealliance.org/Technical/release_program/ds_v12.aspx).

### **Who Should Use This Book**

This guide is intended for developers who have experience creating applications for Java Platform, Micro Edition (Java ME).

### **Before You Read This Book**

Before reading this guide, you should be familiar with Java Platform, Micro Edition (Java ME).

### **Sun GlassFish Mobility Platform Documentation**

The Sun GlassFish Mobility Platform 1.1 documentation set will be available at <http://docs.sun.com/coll/1918.1>. To learn about Sun GlassFish Mobility Platform, refer to the books listed in the following table.

| <b>Book Title</b>                                                    | <b>Description</b>                                                                                                    |
|----------------------------------------------------------------------|----------------------------------------------------------------------------------------------------|
| Sun GlassFish Mobility Platform 1.1 Release<br><b>Notes</b>          | Late-breaking information about the software and the documentation. Includes a<br>comprehensive summary of the supported hardware, operating systems, application<br>server, Java™ Development Kit (JDK™), databases, and EIS/EAI systems. |
| Sun GlassFish Mobility Platform 1.1<br><b>Architectural Overview</b> | Introduction to the architecture of Sun GlassFish Mobility Platform.                                                                                                    |
| Sun GlassFish Mobility Platform 1.1                                  | Installing the software and its components, and running a simple application to verify                                                                                                    |
| <b>Installation Guide</b>                                            | that installation succeeded.                                                                                                    |
| Sun GlassFish Mobility Platform 1.1                                  | Deployment of applications and application components to Sun GlassFish Mobility                                                                                                    |
| Deployment Guide                                                     | Platform.                                                                                                    |
| Sun Glassfish Mobility Platform 1.1                                  | Creating and implementing Java Platform, Mobile Edition (Java ME platform)                                                                                                    |
| Developer's Guide for Client Applications                            | applications for Sun GlassFish Mobility Platform that run on mobile devices.                                                                                                    |
| Sun Glassfish Mobility Platform 1.1                                  | Creating and implementing Enterprise Connectors for Sun GlassFish Mobility                                                                                                    |
| Developer's Guide for Enterprise Connectors                          | Platform intended to run on Sun GlassFish Enterprise Server.                                                                                                    |
| Sun GlassFish Mobility Platform 1.1                                  | System administration for Sun GlassFish Mobility Platform, focusing on the use of the                                                                                                    |
| <b>Administration Guide</b>                                          | Sun GlassFish Mobility Platform Administration Console.                                                                                                    |

**TABLE P–1** Books in the Sun GlassFish Mobility Platform Documentation Set

For up-to-the-minute information about Sun GlassFish Mobility Platform from the Sun GlassFish Mobility Platform technical team at Sun, see the Enterprise Mobility Blog at <http://blogs.sun.com/mobility/>.

### **Related Third-PartyWeb Site References**

Third-party URLs are referenced in this document and provide additional, related information.

**Note –** Sun is not responsible for the availability of third-party web sites mentioned in this document. Sun does not endorse and is not responsible or liable for any content, advertising, products, or other materials that are available on or through such sites or resources. Sun will not be responsible or liable for any actual or alleged damage or loss caused or alleged to be caused by or in connection with use of or reliance on any such content, goods, or services that are available on or through such sites or resources.

### **Documentation, Support, and Training**

The Sun web site provides information about the following additional resources:

- Documentation (<http://www.sun.com/documentation/>)
- Support (<http://www.sun.com/support/>)
- Training (<http://www.sun.com/training/>)

### **SunWelcomes Your Comments**

Sun is interested in improving its documentation and welcomes your comments and suggestions. To share your comments, go to <http://docs.sun.com> and click Feedback.

### **Typographic Conventions**

The following table describes the typographic conventions that are used in this book.

| Typeface        | Meaning                                        | Example                                                   |
|-----------------|------------------------------------------------|-----------------------------------------------------------|
| AaBbCc123       | The names of commands, files, and directories, | Edit your . login file.                                   |
|                 | and onscreen computer output                   | Use 1s - a to list all files.                             |
|                 |                                                | machine name% you have mail.                              |
| AaBbCc123       | What you type, contrasted with onscreen        | machine name% su                                          |
| computer output |                                                | Password:                                                 |
| aabbcc123       | Placeholder: replace with a real name or value | The command to remove a file is rm<br>filename.           |
| AaBbCc123       | Book titles, new terms, and terms to be        | Read Chapter 6 in the User's Guide.                       |
|                 | emphasized                                     | A <i>cache</i> is a copy that is stored<br>locally.       |
|                 |                                                | Do <i>not</i> save the file.                              |
|                 |                                                | <b>Note:</b> Some emphasized items<br>appear bold online. |

**TABLE P–2** Typographic Conventions

## **Shell Prompts in Command Examples**

The following table shows the default UNIX<sup>®</sup> system prompt and superuser prompt for the C shell, Bourne shell, and Korn shell.

**TABLE P–3** Shell Prompts

| Shell                                     | Prompt        |
|-------------------------------------------|---------------|
| C shell                                   | machine name% |
| C shell for superuser                     | machine name# |
| Bourne shell and Korn shell               | \$            |
| Bourne shell and Korn shell for superuser | #             |

# <span id="page-8-0"></span>C H A P **CHAPTER 1**

## Introduction to the Sun GlassFish Mobility Platform Client APIs

Sun GlassFish Mobility Platform provides two client libraries that you can use to develop client applications

- A Java Platform, Mobile Edition (Java ME) data synchronization library, called the Mobile Client Business Object (MCBO) API. This library, in conjunction with either the Enterprise Connector Business Object (ECBO) API or the Java API for RESTful Web Services (JAX-RS) API, provides a complete solution that allows you to synchronize arbitrary enterprise data. Although the MCBO and ECBO APIs are based on Open Mobile Alliance Data Synchronization (OMA DS), you do not need to know specifics of OMA DS in order to use the APIs.
- A client API called the JerseyMe library, which allows a client application to access RESTful web services using Java ME. It is modelled after Jersey's client API for Java SE.

You must be connected to a server in order to synchronize data with the server. However, you can use the MCBO library in disconnected mode; that is, you can add, delete, and modify client data without being connected to a server.

This chapter covers the following topics:

- "About the Mobile Client Business Object (MCBO) API" on page 9
- ["Synchronization Types" on page 10](#page-9-0)
- ["Client Device Requirements" on page 12](#page-11-0)
- ["Server-side Requirements" on page 12](#page-11-0)

### **About the Mobile Client Business Object (MCBO) API**

The Mobile Client Business Object (MCBO) API provides a simple set of APIs to build Java ME client applications that can synchronize business data with databases or ERP/EAI systems. To provide this synchronization capability, the APIs use an implementation of the Open Mobile Alliance Data Synchronization (OMA DS) protocols known as SyncML. Even if you have no knowledge of SyncML, you can use the MCBO API to build Java ME client applications with

<span id="page-9-0"></span>SyncML capabilities on Java ME devices. These client applications can synchronize their local data with a Sun GlassFish Mobility Platform server, which in turn communicates with a database or ERP/EAI system. The MCBO API can establish connections to any server that conforms to the OMA DS standard.

The MCBO API provides the ability to synchronize business objects in the form of arbitrary user-defined data types.

The MCBO API allows you to synchronize any objects that can be represented as a byte array, including arbitrary data types and data collections. Examples include:

- Databases
- Binary data, such as images
- Nodes belonging to hierarchical/tree data structures (for example, registry entries)

The MCBO API offers the following benefits:

- It provides a very simple framework for data synchronization of business objects
- It keeps the resulting application jar files small
- Client device memory requirements are low (the maximum size of the heap is kept low)

### **Synchronization Types**

The MCBO API supports the following types of client-initiated synchronizations:

- Both from server to client and from client to server:
	- **Two-way sync (fast sync)**

Two-way sync, also called fast sync, is the normal synchronization mode, in which the client and the server exchange modifications to the data that they have stored. An initial slow sync is used to populate the data on the client.

For details, see "Two-way Sync (Fast Sync)" in *[Sun GlassFish Mobility Platform 1.1](http://docs.sun.com/doc/820-7204/ggyde?a=view) [Architectural Overview](http://docs.sun.com/doc/820-7204/ggyde?a=view)*.

■ **Slow sync**

The slow sync is similar to two-way sync, except that all the items in the client databases are compared with all the items in the server databases. A slow sync is typically the first synchronization to be performed; it can also be requested if the client and server data is mismatched or if the client or server loses its information. A slow sync is similar to a full backup, while a fast sync is similar to an incremental backup. The slow sync behaves as if no previous sync has been done, so items deleted from the client are not deleted from the server.

For details, see "Slow Sync" in *[Sun GlassFish Mobility Platform 1.1 Architectural](http://docs.sun.com/doc/820-7204/ggyas?a=view) [Overview](http://docs.sun.com/doc/820-7204/ggyas?a=view)*

- From client to server only:
	- **One-way sync from client**

This is one half of a two-way sync. In this mode, the client sends modifications of its data store to the server. The server updates its data store appropriately but does not send modifications of its data store to the client. After a one-way sync, the data on the client and server may not be the same.

■ **Refresh sync from client**

In this mode, the client exports all its data to the server. The server is expected to replace all its data with the data sent by the client.

**Note –** Use this synchronization type with caution.

- From server to client only:
	- **One-way sync from server**

This is the other half of a two-way sync. In this mode, the server sends modifications of its data store to the client. The client updates its data store appropriately but does not send modifications of its data store to the server. After a one-way sync, the data on the client and server may not be the same.

#### ■ **Refresh sync from server**

In this mode, the server exports all its data from a database to the client. The client is expected to replace all its data with the data sent by the server.

Server-initiated synchronization is also possible. The server can initiate syncs by sending SMS messages to the client device.

Both the client and the server store information about changes to their respective data stores since the last successful synchronization. When the next synchronization is performed, the client and server negotiate how the changes are resolved and propagated according to the type of synchronization being performed.

### <span id="page-11-0"></span>**Client Device Requirements**

The client device must be a Java and GPRS/UMTS enabled device that supports the following specifications:

Mobile Information Device Profile (MIDP) 2.0

MIDP is a specification published for the use of Java on embedded devices such as cell phones and PDAs. MIDP is part of the Java ME framework. MIDP 2.0 was developed under the Java Community Process as JSR-118.

■ Either Connected Limited Device Configuration (CLDC) 1.1 or Connected Device Configuration (CDC) 1.1.2

CLDC is a specification of a framework for Java ME applications targeted at devices with very limited resources, such as pagers and mobile phones. CLDC 1.1 was developed under the Java Community Process as JSR-139.

CDC is a specification of a framework for Java ME applications targeted at devices with less limited resources, such as PDAs. CDC 1.1.2 was developed under the Java Community Process as JSR-218.

■ JSR-75, PDA Optional Packages for the Java ME Platform, for accessing mobile device filesystems

The size of the obfuscated jar file for the MCBO API is approximately 190 KB (it can vary depending upon the size of the application), so the burden of supporting this API is low even on devices that have limited memory. Client applications are bundled with a copy of the API as a single jar file.

### **Server-side Requirements**

On the server side, the MCBO API needs a standard-conforming OMA DS server. The Sun GlassFish Mobility Platform gateway installed on Sun GlassFish Enterprise Server is such a server.

<span id="page-12-0"></span>**CHAPTER 2** 2

## Building a Client Application

A Sun GlassFish Mobility Platform client application typically includes the following:

- A Java Platform, Micro Edition (Java ME) MIDlet that uses the Mobile Client Business Object (MCBO) API in addition to Java ME APIs
- An extension of the com.sun.mep.client.api.BusinessObject class

This chapter describes the basics of building a Sun GlassFish Mobility Platform client application. It contains the following sections:

- "Overview of the Mobile Client Business Object API" on page 13
- ["Overview of the JerseyMe API" on page 15](#page-14-0)
- "Extending the BusinessObject [Class" on page 15](#page-14-0)
- ["Using the Mobile Client Business Object API in a Java ME Application" on page 18](#page-17-0)
- ["Developing Client Applications for the BlackBerry Using NetBeans IDE" on page 23](#page-22-0)

This chapter does not explain how to develop a MIDlet, because this process varies depending upon what development tools you use.

### **Overview of the Mobile Client Business Object API**

The Mobile Client Business Object (MCBO) API consists of the following Java classes:

- com.sun.mep.client.api.BusinessObject, which defines your data model and the serialized form used to store the data on the client device
- com.sun.mep.client.api.BusinessObjectStorage, which manages the storage and retrieval of BusinessObject instances on the client device
- com.sun.mep.client.api.DefaultSecurityManager and com.sun.mep.client.api.AESSecurityManager, which provide basic implementations of com.sun.mep.client.api.SecurityManager (DefaultSecurityManager is a Triple-DES implementation, while AESSecurityManager is an AES/CDC implementation)
- com.sun.mep.client.api.SecurityManager and its base class com.sun.mep.client.api.SecurityManagerBase, which manage all of the client-side security features
- com.sun.mep.client.api.SyncManager, which controls synchronization with the Sun GlassFish Mobility Platform gateway
- com.sun.mep.client.api.SyncResults, which provides statistics after synchronizations
- com.sun.mep.client.api.SMSMessageHandler, which is a callback handler for SMS push notification messages sent from the gateway
- com.sun.mep.client.api.SyncType, which enumerates the six synchronization types
- com.sun.mep.client.api.EncodingType, which enumerates two encoding types
- com.sun.mep.client.api.SyncException, which provides exception-handling methods

See [Chapter 4, "Classes and Methods in the Mobile Client Business Object API Package,"](#page-42-0) for summaries of the fields and methods in these classes. The API documentation is also included in the Sun GlassFish Mobility Platform client bundle. In the directory where you unzipped the client bundle (see the *[Sun GlassFish Mobility Platform 1.1 Installation Guide](http://docs.sun.com/doc/820-7203)* for details), it is in the directory sgmp-client-1\_1\_01-fcs-b02/doc/mcbo/api.

The MCBO API packages provide a simple interface on top of a set of more complex packages, the com.synchronica APIs. At times an application may find it useful to call some of these APIs.

This chapter uses the Secure MusicDB sample application provided with Sun GlassFish Mobility Platform to demonstrate how to use the MCBO API. The client in this application communicates with an Enterprise Connector deployed in the gateway, which in turn communicates with a database using the Java Database Connectivity (JDBC) API.

The source code for the Secure MusicDB sample application is included in the Sun GlassFish Mobility Platform client bundle. In the directory where you unzipped the client bundle, it is in the subdirectory sgmp-client-1\_1\_01-fcs-b02/samples/secure-musicdb/src/mcbo. Extract the contents of the file securemusicdb-sources.jar to view the sources.

Use of security features in a Sun GlassFish Mobility Platform application is recommended, but it is not required. If you implement security, you can provide your own implementation of com.sun.mep.client.api.SecurityManager to replace com.sun.mep.client.api.DefaultSecurityManager or com.sun.mep.client.api.AESSecurityManager.

The Sun GlassFish Mobility Platform client bundle includes the source code for an additional sample client, for the Salesforce application. This client is more complex than the MusicDB client, and the code is organized differently. You can find it in the subdirectory sgmp-client-1\_1\_01-fcs-b02/samples/salesforce-ws/src/mcbo. Extract the contents of the file salesforce ws-sources.jar to view the sources.

The Secure MusicDB and Salesforce sample clients can each communicate with a connector that is implemented using either the JAX-RS API or the Enterprise Connector Business Object (ECBO) API. The MCBO API client code for the applications is the same for both.

### <span id="page-14-0"></span>**Overview of the JerseyMe API**

The JerseyMe API allows a client application to access RESTful web services using Java ME. It is modelled after Jersey's client API for Java SE. The minimum platform requirements are CLDC 1.1 and MIDP 2.0.

Sun GlassFish Mobility Platform applications can use JerseyMe to access resources on the web.

JerseyMe supports caching using the file system on the device. Caching can be used to avoid re-fetching the same resource over and over and also to support an offline mode, in which resources are retrieved only from the local cache, even if they are stale.

The JerseyMe API contains the following classes and interface:

- com.sun.jerseyme.api.client.Client, which provides the entry point to the API
- The com.sun.jerseyme.api.client.UniformInterface interface and its implementation, the com.sun.jerseyme.api.client.WebResource class, which implements a web resource on which the HTTP methods GET, PUT, POST, DELETE and HEAD can be called
- The UniformInterfaceException class, which indicates an error in a UniformInterface method

See [Chapter 5, "JerseyMe API Documentation,"](#page-60-0) for summaries of the JerseyMe API methods. The API documentation is also included in the Sun GlassFish Mobility Platform client bundle. In the directory where you unzipped the client bundle (see the *[Sun GlassFish Mobility](http://docs.sun.com/doc/820-7203) [Platform 1.1 Installation Guide](http://docs.sun.com/doc/820-7203)* for details), it is in the directory sgmp-client-1\_1\_01-fcs-b02/doc/JerseyMe/api/doc.

The MusicDB and Salesforce sample clients make only minor use of the JerseyMe API, but other applications are likely to find it very useful.

### **Extending the** BusinessObject **Class**

To create a client application using the MCBO API, you need to create your own class that extends the com.sun.mep.client.api.BusinessObject class.

Typically, you begin by importing the packages the class needs. In the Secure MusicDB sample code, the Album class, defined in the file Album.java, begins by importing the following packages:

```
import com.sun.mep.client.api.BusinessObject;
import com.synchronica.commons.date.DateStringParser;
```

```
import com.synchronica.commons.date.Iso8601Converter;
import java.io.ByteArrayInputStream;
import java.io.ByteArrayOutputStream;
import java.io.DataInputStream;
import java.io.DataOutputStream;
import java.io.IOException;
import java.util.Calendar;
import java.util.Date;
import java.util.TimeZone;
```
You must implement bean properties for your data model. The only required getter and setter methods are setName and getName, which specify and retrieve the name of the object, and getExtension, which returns the file extension for your object.

In addition, you must implement the serialize and deserialize methods.

The Album class extends the BusinessObject class:

```
public class Album extends BusinessObject {
```
The code first declares a string constant and the bean properties:

private static final String DEFAULT VALUE = "\$\$default\$\$";

```
String albumName;
/**
* Album's artist.
*/
String artist;
/**
* Date in which the album was published.
*/
Date datePublished;
/**
 * Album's rating from 1 to 5.
*/
int rating;
```
The Album class has two constructor methods, a no-argument version and one that takes the name of the album as an argument:

```
public Album() {
    super();
}
public Album(String name) {
    super(name);
}
```
The Album class does not implement its own versions of getName and setName, instead inheriting the versions in BusinessObject. It implements getExtension by specifying the suffix .alb as the file extension for Album objects:

```
public String getExtension() {
    return ".alb";
}
```
In addition, the class implements getter and setter methods for the String property artist, the java.util.Date property datePublished, and the int property rating:

```
public String getArtist() {
    return artist;
}
public Date getDatePublished() {
    return datePublished;
}
public int getRating() {
    return rating;
}
public void setArtist(String artist) {
    this.artist = artist;
}
public void setDatePublished(Date datePublished) {
    this.datePublished = datePublished;
}
public void setRating(int rating) {
    this.rating = rating;
}
```
The Album class implements the serialize method by creating a java.io.DataOutputStream from a java.io.ByteArrayOutputStream, writing the album data to the java.io.DataOutputStream, then returning the java.io.ByteArrayOutputStream converted to a ByteArray.

```
public byte[] serialize() throws IOException {
    ByteArrayOutputStream out = new ByteArrayOutputStream();
    DataOutputStream dOut = new DataOutputStream(out);
    dOut.writeUTF(getName());
    dOut.writeUTF(artist != null ? artist : DEFAULT_VALUE);
    dOut.writeUTF(
       datePublished != null ? getSimplifiedDate(datePublished) : DEFAULT_VALUE);
    dOut.writeUTF(Integer.toString(rating));
    dOut.flush();
    System.err.println("Serializing album:");
    System.err.println(" Name: " + getName());
```
}

```
System.err.println(" Artist: " + artist != null ? artist : DEFAULT_VALUE);<br>System.err.println(" Date: " +
System.err.println("
    datePublished != null ? getSimplifiedDate(datePublished) : DEFAULT VALUE);
System.err.println(" Rating: " + Integer.toString(rating));
return out.toByteArray();
```
The class implements the deserialize method by creating a java.io.DataInputStream from a java.io.ByteArrayInputStream passed as an argument, then reading the album data from the java.io.DataInputStream. It uses some utility methods from the com.synchronica API to handle date information.

```
public void deserialize(byte[] array) throws IOException {
    ByteArrayInputStream in = new ByteArrayInputStream(array);
    DataInputStream dIn = new DataInputStream(in);
    albumName = dIn.readUTE();
    artist = dIn.readUTE();
    if (artist.equals(DEFAULT_VALUE)) {
        artist = null;}
   DateStringParser dateParser = new Iso8601Converter();
   String date = dIn.readUTE();
   Calendar c = dateParser.stringToCalendar(date, TimeZone.getDefault());
    datePublished = date.equals(DEFAULT_VALUE) ? null : c.getTime();
    rating = Integer.parseInt(dIn.readUTF());
}
```
The Album class also contains a utility method, getSimplifiedDate, that converts the java.util.Date value to a String.

### **Using the Mobile Client Business Object API in a Java ME Application**

A client application on a mobile device consists primarily of a Java ME MIDlet. The MIDlet implements the Graphical User Interface (GUI) for the application and also calls Mobile Client Business Object (MCBO) API methods to synchronize the BusinessObject data.

This section describes how to use the MCBO API in a MIDlet. It assumes that you are already familiar with the Java ME API. It does not describe how to create a Graphical User Interface (GUI) to display business objects and allow users to create or modify them. A good tool for creating a MIDlet is the NetBeans IDE with the Mobility Pack; for details, visit the [NetBeans](http://www.netbeans.org/) web site (<http://www.netbeans.org/>).

<span id="page-18-0"></span>In the Secure MusicDB sample code, the SecureJdbcMIDlet.java file contains Java ME code and MCBO API code. The Java ME code creates the user interface that allows users to create, edit, and delete business objects. The MCBO API code stores and retrieves business object data on the client device and synchronizes client-side modifications with the data on the back end.

Typically, a MIDlet begins by importing the MCBO API and JerseyMe packages in addition to the Java ME packages:

```
import com.sun.mep.client.api.*;
import com.sun.jerseyme.api.client.Client:
import com.sun.jerseyme.api.client.WebResource;
```
A MIDlet uses the API to perform the following tasks:

- "Creating DefaultSecurityManager, SyncManager, and BusinessObjectStorage Objects" on page 19
- ["Establishing Login Credentials" on page 20](#page-19-0)
- ["Working with Business Objects on the File System" on page 21](#page-20-0)
- ["Synchronizing Data with the Server" on page 22](#page-21-0)

### **Creating** DefaultSecurityManager**,** SyncManager**, and** BusinessObjectStorage**Objects**

The first task for the Sun GlassFish Mobility Platform client code is to create the objects needed for synchronization and data manipulation:

- A SyncManager object
- A BusinessObjectStorage object
- Optionally, a DefaultSecurityManager or AESSecurityManager object, or another extension of the SecurityManager class

You may also want to enable logging for debugging purposes by calling the SyncManager.enableLogging method. If logging is enabled, logging messages for the client code are written both to standard output and to a file on the device named meplog.txt.

You commonly perform these operations within a thread, as follows:

```
Thread t = new Thread(new Runnable()public void run() {
        securityMgr = new DefaultSecurityManager("musicdb");
        securityMgr.setMaxValidationAttempts(3);
        syncMgr = new SyncManager(".alb", securityMgr);
        syncMgr.enableLogging(true);
        boStorage = syncMgr.getBusinessObjectStorage();
    }
```
#### <span id="page-19-0"></span>}); t.run();

This code first instantiates a security manager and sets the maximum allowed number of validation attempts. If this maximum is exceeded, all Sun GlassFish Mobility Platform records on the device are erased. See ["Data Destruction" on page 40](#page-39-0) for details.

The code then uses the form of the SyncManager constructor that takes two arguments, the file extension used for the business object and the security manager. In this case, the extension is the string ".alb", as specified by the getExtension method of the Album class. The code also turns on logging.

Once you enable security by specifying an implementation of SecurityManager in the SyncManager constructor, all of the data stored locally on the device will be encrypted and decrypted automatically. There are no further requirements on the client application to explicitly perform encryption or decryption of the data.

The code then calls the SyncManager.getBusinessObjectStorage factory method to instantiate the BusinessObjectStorage object. This object provides storage for Album objects on the mobile device's file system.

### **Establishing Login Credentials**

To provide application-level authentication, a secure client application must use the security manager to create login credentials for the user. The MIDlet code provides an initial login screen that requires the user to create both a secret and a Personal Identification Number (PIN). Users do not need to remember the secret, but they must remember the PIN.

The MIDlet code calls the security manager's computeKey and setKey methods to create a key from the PIN entered by the user. It then calls the security manager's storeCredentials method to create credentials based on the secret.

```
byte[] key = securityMgr.computeKey(getInitialPinField().getString());
securityMgr.setKey(key);
securityMgr.storeCredentials(getSecretField().getString());
```
The getInitialPinField and getSecretField methods are UI methods that obtain the needed string values.

The secret and PIN provide security in addition to the username and password credentials required by the gateway in order to perform synchronization (as described in ["Setting User](#page-21-0) [Credentials" on page 22\)](#page-21-0).

### <span id="page-20-0"></span>**Working with Business Objects on the File System**

The MIDlet code typically allows users to create new objects and to edit or delete existing objects in disconnected mode, using the mobile device's file system without being connected to a server. The code commonly uses a combination of BusinessObject and BusinessObjectStorage methods to perform the following tasks:

- "Retrieving Objects for Editing" on page 21
- "Deleting Objects" on page 21
- ["Saving Objects" on page 22](#page-21-0)

Typically, a user on a client device performs a number of operations on the client device in disconnected mode, then logs in to the server and synchronizes the data.

### **Retrieving Objects for Editing**

To allow users to view existing objects, the code commonly displays a list of names returned by the BusinessObjectStorage.listBusinessObjectNames method. This method retrieves a list of the names of all the business objects that have the file extension specified by the SyncManager constructor method. For example, the SecureJdbcMIDlet code calls the following method before populating a form with a list of albums:

```
Vector v = boStorage.listBusinessObjectNames();
```
To display a selected album, the SecureJdbcMIDlet code instantiates an Album object, using a name argument that represents the filename stripped of its".alb" extension. The code then calls the BusinessObjectStorage.readBusinessObject method to read the data for the selected album from the file system into the Album object.

```
Album a = new Album(selectedAlbum.substring(0, selectedAlbum.length()-4));
boStorage.readBusinessObject(a);
```
The SecureJdbcMIDlet code then calls the getter methods for Album objects to retrieve the selected album's property values and display them in a form for editing.

### **Deleting Objects**

To allow users to delete a selected album, the SecureJdbcMIDlet code calls the BusinessObjectStorage.deleteBusinessObject method with a String argument, the name of the album:

boStorage.deleteBusinessObject(selectedAlbum);

### <span id="page-21-0"></span>**Saving Objects**

To save a newly created or edited album, the SecureJdbcMIDlet code calls its saveAlbum method. This method instantiates an Album object and then calls the methods that set the album's properties, using Java ME GUI code to retrieve the values. Finally, the saveAlbum method calls the BusinessObjectStorage.writeBusinessObject method to save the album to the file system:

```
Album a = new Album();
...
boStorage.writeBusinessObject(a);
```
### **Synchronizing Data with the Server**

Once users have created or modified objects on the client using BusinessObjectStorage methods, they can use SyncManager methods to synchronize the modified data with the server. Synchronization includes the following tasks:

- "Setting User Credentials" on page 22
- "Performing Synchronization" on page 22
- ["Retrieving Synchronization Results" on page 23](#page-22-0)

### **Setting User Credentials**

The gateway requires username/password authentication for secure access. Before performing a synchronization, the MIDlet must call the SyncManager.setCredentials method, which takes three arguments: the username, the password, and the HTTP/S URL of the gateway. In SecureJdbcMIDlet.java, the arguments are supplied by three GUI methods, as follows:

```
syncMgr.setCredentials(
        getUserName().getString(),
        getPassword().getString(),
        getSyncServer().getString());
```
These methods obtain input from the user and return TextField values.

The initial creation of users is a Sun GlassFish Mobility Platform administrative task, described in the *[Sun GlassFish Mobility Platform 1.1 Administration Guide](http://docs.sun.com/doc/820-7208)*

### **Performing Synchronization**

Once user credentials are established, synchronization can take place. The SecureJdbcMIDlet code calls the SyncManager.sync method, which takes a SyncType argument. In this case, the code calls a method that returns a SyncType value:

```
syncMgr.sync(getSelectedSyncType());
```
<span id="page-22-0"></span>The getSelectedSyncType method in turn uses the value returned by a GUI method, getSyncType.

### **Retrieving Synchronization Results**

After a successful synchronization, you can retrieve and display information about the synchronization results. The SecureJdbcMIDlet code retrieves the results using the SyncManager.getSyncResults method, which returns a SyncResults value:

```
SyncResults results = syncMgr.getSyncResults();
```
It then displays the results in a GUI form by calling SyncResults methods. These methods can return either the number of items changed or a list of the actual business objects that were changed. The SecureJdbcMIDlet code displays only the number of items changed.

### **Developing Client Applications for the BlackBerry Using NetBeans IDE**

This guide cannot describe how to develop client applications for every possible device using every possible development tool. This section, however, describes how to develop a client application for one of the most commonly used devices, the BlackBerry, using one of the most commonly used development tools, NetBeans IDE. It contains the following sections:

- "Prerequisites" on page 23
- ["To Configure BlackBerry JDE v4.2.1" on page 24](#page-23-0)
- ["To Configure NetBeans IDE for BlackBerry Application Development" on page 25](#page-24-0)
- ["To Import the SecureMusicDB Sources into NetBeans IDE as a BlackBerry Project" on](#page-25-0) [page 26](#page-25-0)
- ["To Create a New BlackBerry Project to Use the MCBO API" on page 33](#page-32-0)

### **Prerequisites**

Before you can develop a client application for the Blackberry using NetBeans IDE, you must install the following software on a Microsoft Windows system:

- The Java Development Kit (JDK), version 5 or 6. Set your JAVA\_HOME and PATH environment variables to point to your installation of JDK 5 or JDK 6.
- NetBeans IDE 6.5

Go to <http://www.netbeans.org/>, then download and install NetBeans IDE 6.5. BlackBerry client application development has been thoroughly tested only with this version of NetBeans IDE.

<span id="page-23-0"></span>On the NetBeans download page, select Java as the bundle to download. This bundle includes Java SE, Web and Java EE, and Java ME. When you install NetBeans IDE, click Customize to install only some of the components. Deselect *all* of the listed runtimes, since you are using the Sun GlassFish Mobility Platform version of Sun GlassFish Enterprise Server.

■ BlackBerry Java Development Environment (BlackBerry JDE) v4.2.1

Go to <http://na.blackberry.com/eng/developers/javaappdev/javadevenv.jsp>, then download and install BlackBerry JDE v4.2.1. This is the only version that is compatible with current versions of NetBeans IDE. BlackBerry JDE runs only on Windows systems.

■ BlackBerry Email and MDS Services Simulator Package v4.1.4

Go to

<http://na.blackberry.com/eng/developers/browserdev/devtoolsdownloads.jsp>, then download and install the BlackBerry Email and MDS Services Simulator Package v4.1.4.

**Note –** You must have a BlackBerry Developer Community account in order to download the BlackBerry software. If you do not have an account, follow the instructions on the website to obtain one.

### **To Configure BlackBerry JDE v4.2.1**

- **Click Start**→**All Programs**→**Research In Motion**→**BlackBerry JDE 4.2.1**→**JDE. 1**
- **Click Edit**→**Preferences. 2**
- **Click the Simulator tab and perform these steps: 3**
	- **a. Select the 8800-JDE Profile from the pull-down menu.**
	- **b. Select the Launch simulator checkbox.**
	- **c. Select the Launch Mobile Data Service (MDS) with Simulator checkbox.**
- **Click the MDS SimulatorTab. Make sure that the MDS Simulator directory location is pointing to the v4.1.4 MDS directory you installed. For example: 4**

C:\Program Files\Research In Motion\BlackBerry Email and MDS Services Simulators 4.1.4\MDS

**Click OK. 5**

You can leave the JDE running, because you may need it later on.

### <span id="page-24-0"></span>▼ **To Configure NetBeans IDE for BlackBerry Application Development**

**Start a text editor and copy the following text into an empty file. 1**

**Note –** If you installed BlackBerry JDE in a non-default location (for example, not on the C:\ drive), edit the contents of the home property setting for the platform element.

Make sure that the contents of the preverifycmd property setting for the platform element all appear on one line of the file. The contents are broken up here for readability only.

```
<?xml version='1.0'?>
<!DOCTYPE platform PUBLIC '-//NetBeans//DTD J2ME PlatformDefinition 1.0//EN'
          'http://www.netbeans.org/dtds/j2me-platformdefinition-1_0.dtd'>
<platform name="BlackBerry_JDE_421"
          home="C:\Program Files\Research In Motion\BlackBerry JDE 4.2.1"
          type="CUSTOM"
          displayname="BlackBerry JDE 421"
          srcpath=""
          docpath="${platform.home}/docs/api,"
          preverifycmd="" {platformhome}{/}bin{/}preverify"
                        {classpath|-classpath " {classpath} & quot; }
                        -d \deltaquot; {destdir}\deltaquot; \deltaquot; {srcdir}\deltaquot;"
          runcmd="cmd /C "cd /D {platformhome}{/}simulator&{device}""
          debugcmd="cmd /C "cd /D {platformhome}{/}bin&jdwp"">
    <device name="8800" description="8800">
        <optional name="JSR75" version="1.0"
                  displayname="File Connection and PIM Optional Packages"
                  classpath="${platform.home}/lib/net_rim_api.jar"
                  dependencies="" default="true"/>
        <optional name="MMAPI" version="1.0"
                  displayname="Mobile Media API"
                  classpath="${platform.home}/lib/net_rim_api.jar"
                  dependencies="" default="true"/>
        <configuration name="CLDC" version="1.1"
                       displayname="Connected Limited Device Configuration"
                       classpath="${platform.home}/lib/net rim api.jar"
                       dependencies="" default="true"/>
        <optional name="OBEX" version="1.0"
                  displayname="Object Exchange APIs"
                  classpath="${platform.home}/lib/net rim api.jar"
                  dependencies="" default="true"/>
        <optional name="JSR82" version="1.0"
                  displayname="Java APIs for Bluetooth Wireless Technology"
                  classpath="${platform.home}/lib/net rim api.jar"
```

```
dependencies="" default="true"/>
        <optional name="WMA" version="1.1"
                  displayname="Wireless Messaging API"
                  classpath="${platform.home}/lib/net_rim_api.jar"
                  dependencies="" default="true"/>
        <optional name="JSR179" version="1.0"
                  displayname="Location Based APIs"
                  classpath="${platform.home}/lib/net_rim_api.jar"
                  dependencies="" default="true"/>
        <optional name="JSR177" version="1.0"
                  displayname="Security and Trust Services APIs"
                  classpath="${platform.home}/lib/net_rim_api.jar"
                  dependencies="" default="true"/>
        \epsilonnrofile name="MIDP" version="2.0"
                 displayname="Mobile Information Device Profile"
                 classpath="${platform.home}/lib/net_rim_api.jar"
                 dependencies="" default="true"/>
   </device>
</platform>
```
- **Save the file, giving it the name** BlackBerry\_JDE\_421.xml**. 2**
- **Copy the file to the following location in your home directory under** C:\Documents and **3** Settings**:**

.netbeans\6.5\config\Services\Platforms\org-netbeans-api-java-Platform

#### **If NetBeans IDE is running, stop it. 4**

You will be prompted to start (or restart) NetBeans IDE in the next task,"To Import the SecureMusicDB Sources into NetBeans IDE as a BlackBerry Project" on page 26.

After you start NetBeans IDE, The Blackberry JDE will appear in the list of platforms when you choose Java Platforms from the Tools menu. **Next Steps**

### ▼ **To Import the SecureMusicDB Sources into NetBeans IDE as a BlackBerry Project**

To build and run a SecureMusicDB project for the BlackBerry from sources in NetBeans IDE, follow these steps.

- **To obtain the Sun GlassFish Mobility Platform client library bundle, go to the following URL: 1** <http://www.sun.com/software/products/mep/get.jsp>**.**
- **Click Download, provide the requested information, then click Log In and Continue. 2**
- **Download the** sgmp-client-1\_1\_01-fcs-b02.zip **bundle. 3**
- **Unzip the bundle in a location of your choosing (for example, under** C:\**). 4**
- **Unzip the source files for the SecureMusicDB project. 5**
	- **a. Navigate to the directory** C:\sgmp-client-1\_1\_01-fcs-b02\samples\secure-musicdb\src\mcbo**.**
	- **b. Extract the files from the** securemusicdb-sources.jar **file to the** C:\sgmp-client-1\_1\_01-fcs-b02\samples\secure-musicdb\src\mcbo **directory.** You could use WinZip or the jar xvf command, for example, to extract the files.
	- **c. Remove the** META-INF **directory and its contents (the file** MANIFEST.MF**).**

#### **Start NetBeans IDE. 6**

The first time you start NetBeans IDE, you are prompted to install some updates. Install them.

- **In NetBeans IDE, follow these steps to create a Java ME Project and import the** secure-musicdb **sources. 7**
	- **a. From the File menu, select New Project.**

The Choose Project screen appears.

- **b. Click Java ME, then click Mobile Project with Existing MIDP Sources.**
- **c. Click Next.**

The Specify MIDP Sources Screen appears.

**d. In the Sources Location field, specify the location of the** secure-musicdb **sources you extracted. For example, if you unzipped the bundle to the** C:\ **directory, specify the following:**

C:\sgmp-client-1\_1\_01-fcs-b02\samples\secure-musicdb\src\mcbo

Leave the JAD/Manifest Location field empty.

#### **e. Click Next.**

The Name and Location Screen appears.

#### **f. Type a name for the Project or keep the default name.**

#### **g. Click Next.**

The Default Platform Selection Screen appears.

- **h. Set the Emulator Platform to"BlackBerry JDE 421"and verify that the Device is 8800.**
- **i. Click Finish.**

The project appears in the Projects pane.

- **To specify the MIDlet and icon to be used, follow these steps. 8**
	- **a. Right-click the project and select Properties.**
	- **b. Click the Application Descriptor node.**
	- **c. Click the MIDlets tab.**
	- **d. If the** SecureJdbcMIDlet **appears, click Edit. If it does not, click Add.**

In the Add MIDlet dialog, the MIDlet name and class, SecureJdbcMIDlet and sample.SecureJdbcMIDlet, are already filled in.

- **e. For the MIDlet Icon, select** /Clear\_Note\_32.png **from the menu (it is the only choice). If no menu appears, type the value in the field.**
- **f. Click OK, then click OK in the properties dialog.**
- **To add the files** mep\_client\_api.jar **and** jerseyme\_api.jar **to the supported Libraries & 9 Resources, follow these steps.**
	- **a. Right-click the project and select Properties.**
	- **b. Click Libraries & Resources under Build.**
	- **c. Click Add Jar/Zip.**
	- **d. Browse to the** lib\BlackBerry **directory to add** mep\_client\_api.jar**.**

For example, if you unzipped the bundle to the  $C:\ \check{C}$  directory, the file name would be C:\sgmp-client-1\_1\_01-fcs-b02\lib\BlackBerry\mep\_client\_api.jar.

- **e. From the same location, add** jerseyme\_api.jar**.**
- **f. Click OK.**
- **g. Click the Files tab (next to the Projects tab) and open the** project.properties **file under the** nbproject **directory.**

**h. Edit the** file.reference.mep\_client\_api.jar **property to contain the fully qualified path name of the** mep\_client\_api.jar **file.**

For a BlackBerry project, the pathname must be absolute, not relative.

For example, if you unzipped the bundle to the C:\ directory, edit the property definition to look like this:

<span id="page-28-0"></span>file.reference.mep\_client\_api.jar=C:/sgmp-client-1\_1\_01-fcs-b02/lib/BlackBerry/mep\_client\_api.jar

Use forward slashes (/) instead of the usual Windows file separator.

**i. Edit the** file.reference.jerseyme\_api.jar **property to contain the fully qualified path name of the** jerseyme\_api.jar **file.**

For example, if you unzipped the bundle to the C:\ directory, edit the property definition to look like this:

file.reference.jerseyme\_api.jar=C:/sgmp-client-1\_1\_01-fcs-b02/lib/BlackBerry/jerseyme\_api.jar

**j. Edit the** file.reference.src-mcbo **property to contain the fully qualified path name of the project sources.**

For example, if you unzipped the bundle to the C:\ directory, edit the property definition to look like this:

file.reference.src-mcbo=C:/sgmp-client-1\_1\_01-fcs-b02/samples/secure-musicdb/src/mcbo

**Click the Files tab and open the project's** build.xml **file. 10**

#### **Add the following code fragment immediately before the** </project> **tag at the end of the file: 11**

```
<target name="do-preprocess">
   <fail unless="libs.ant-contrib.classpath">
Classpath to Ant Contrib library (libs.ant-contrib.classpath property) is not set.
   </fail>
   <taskdef resource="net/sf/antcontrib/antlib.xml">
        <classpath>
            <pathelement path="${libs.ant-contrib.classpath}"/>
        </classpath>
   </taskdef>
   <available file="${platform.home}/bin/rapc.exe" property="do.rapc"/>
   \langleif\rangle<isset property="do.rapc"/>
        <then>
            <property name="jpda.port" value="8000"/>
            <path id="antlib.classpath">
                <fileset dir="${user.dir}/mobility8/modules/ext/"
                         includes="ant-contrib-1.0b3.jar"/>
            </path>
            <mkdir dir="${dist.dir}"/>
            <path id="src-files">
                <fileset dir="${src.dir}" includes="**/*.*"/>
```

```
</path>
            <property name="srcs" value="${toString:src-files}"/>
            <for list="${srcs}" param="file" delimiter=";" trim="true">
                <sequential>
                     <echo message="@{file}${line.separator}"
                           file="${src.dir}/${name}_build.files" append="true"/>
                </sequential>
            \lt/for><touch file="${dist.dir}/${dist.jar}"/>
            <nb-overrideproperty name="buildsystem.baton"
                                  value="${preprocessed.dir}"/>
        </then>
        <else>
            <nb-overrideproperty name="buildsystem.baton" value="${src.dir}"/>
            <antcall target="${name}-impl.do-preprocess"/>
        </else>
    \langleif>
</target>
<target name="do-compile">
    \langleif>
        <isset property="do.rapc"/>
        <then>
            <antcall target="create-jad"/>
            <antcall target="update-jad"/>
            <copy file="${dist.dir}/${dist.jad}" toDir="${src.dir}"/>
            <exec dir="${src.dir}"
                  executable="${platform.home}/bin/rapc.exe" failonerror="true">
                <arg value="-quiet"/>
                <arg value="import=${platform.bootclasspath};${libs.classpath}"/>
                <arg value="codename=${name}"/>
                <arg value="-midlet"/>
                <arg value="jad=${dist.jad}"/>
                <arg value="@${name}_build.files"/>
            </exec>
            <delete file="${basedir}/${src.dir}/${name}_build.files"/>
            <copy file="${name}.alx" todir="${dist.dir}"/>
            <nb-overrideproperty name="buildsystem.baton"
                                  value="${build.classes.dir}"/>
        \langlethen>
        <else>
            <nb-overrideproperty name="buildsystem.baton"
                                  value="${preprocessed.dir}"/>
            <antcall target="${name}-impl.do-compile"/>
        </else>
    \langleif>
</target>
<target name="pre-obfuscate">
    <nb-overrideproperty name="buildsystem.baton" value="${build.classes.dir}"/>
```

```
</target>
<target name="post-jar" if="do.rapc">
    <move todir="${dist.dir}">
        <fileset dir="${src.dir}">
            <include name="**/${name}*.*"/>
        </fileset>
    </move>
    <copy todir="${platform.home}/simulator" verbose="true">
        <fileset dir="${dist.dir}">
            <include name="**/${name}*.*"/>
        </fileset>
    </copy>
</target>
<target name="post-clean">
    <delete failonerror="false" includeemptydirs="true">
        <fileset dir="${platform.home}/simulator">
            <include name="**/${name}*.*"/>
        </fileset>
        <fileset dir="${dist.dir}">
            <include name="**/*.*"/>
        </fileset>
        <fileset dir="${src.dir}">
            <include name="**/${name}*.*"/>
        </fileset>
   </delete>
</target>
```
- **Create an** .alx **file for this project. 12**
	- **a. Click the Files tab.**
	- **b. Right-click your project and select New**→**Other.**
	- **c. In the Choose FileType screen, click Other, then click Empty File.**
	- **d. Click Next.**
	- **e. In the Name and Location screen, give the file the same name as your project, with the extension** .alx**.**

For example, if bb-secure-musicdb is the project name, name the file bb-secure-musicdb.alx.

**f. Click Finish.**

The empty file opens.

<span id="page-31-0"></span>**g. Copy and paste the following text into the file, replacing** myProject **with your project name, and including any vendor and copyright information needed for your application.**

```
<loader version="1.0">
   <application id="myProject">
        <name>myProject
        </name>
        <description/>
        <version>
            1.0
        </version>
        <vendor>
        </vendor>
        <copyright>
        </copyright>
        <fileset Java="1.3">
            <directory/>
            <files>
                myProject.cod
            </files>
        </fileset>
        <application id="mep_client_api">
            <name/<description/>
            <version>
                1.0
            </version>
            <vendor>
                Sun Microsystems Inc.
            </vendor>
            <copyright>
                Copyright (c) 2009 Sun Microsystems Inc.
            </copyright>
            <fileset Java="1.3">
                <directory/>
                <files>
                    mep_client_api.cod
                </files>
                <files>
                    jerseyme_api.cod
                </files>
            </fileset>
        </application>
   </application>
</loader>
```
#### **h. Save and close the file.**

- <span id="page-32-0"></span>**Copy the files** mep\_client\_api.cod **and** jerseyme\_api.cod **from the directory** C:\sgmp-client-1\_1\_01-fcs-b02\lib\BlackBerry **to the** simulator **directory of the BlackBerry JDE (for example,** C:\Program Files\Research In Motion\BlackBerry JDE 4.2.1\simulator**). 13**
- **Click the Projects tab, then right-click your** secure-musicdb **project and select Clean & Build. 14** If a message that begins error while reading original manifest appears, you can ignore it.
- **Right-click your** secure-musicdb **project and select Run. 15**

The BlackBerry Device Simulator appears.

**Note –** When you select Run, NetBeans IDE automatically loads the application on the Simulator using the .jad and .jar files (not the .cod file). If you want to load the application from the .cod file created, use the File→Load Java Program option in the Simulator.

**Launch the** SecureJdbcMIDlet **application and perform a Sync. 16**

The icon for the application is a musical note.

**Note –** The MDS must be running for the client to perform syncs. If you started the JDE, MDS should get launched automatically. Otherwise, start MDS manually as follows: From the Windows Start menu, choose All Programs→Research in Motion→BlackBerry Email and MDS Services Simulators 4.1.4→MDS.

To remove the application from the Simulator, delete the .jad, .jar, and .cod files from the Simulator directory within the JDE and execute the three erase options in the JDE under File→Erase Simulator File. **Next Steps**

### ▼ **To Create a New BlackBerry Project to Use the MCBO API**

To create a new NetBeans IDE project that uses the MCBO API, follow these steps.

- **In NetBeans IDE, choose New Project from the File menu. 1**
- **Choose Project Screen. 2**
- **Click Java ME**→**MIDP Application. 3**
- **Click Next. 4**

#### **In the Name and Location screen: 5**

- **a. Type a name for the project or keep the default name.**
- **b. Select Set as Main Project.**
- **c. Select Create Hello MIDlet.**
- **d. Click Next.**
- **In the Default Platform Selection Screen: 6**
	- **a. Specify BlackBerryJDE421 as the Emulator Platform.**
	- **b. Specify 8800 as the Device.**
	- **c. Click Finish.**
- **Add the** mep\_client\_api.jar **and** jerseyme\_api.jar **files to your Libraries & Resources for this 7 project in order to call and have access to the MCBO API.**
	- **a. If you have not done so before, go to** <http://www.sun.com/software/products/mep/get.jsp> **and download the** sgmp-client-1\_1\_01-fcs-b02.zip **bundle.**
	- **b.** Unzip the sqmp-client-1  $1$  01-fcs-b02.zip bundle (for example, under  $C:\\$ ).
	- **c. In NetBeans IDE, right-click the project and select Properties.**
	- **d. Click Libraries & Resources.**
	- **e. Click Add Jar/Zip.**
	- **f. Browse to the location of the unzipped bundle above the** lib **directory to add** mep\_client\_api.jar**.**

For example, if you unzipped the bundle to the  $C:\ \setminus$  directory, the file name would be C:\sgmp-client-1\_1\_01-fcs-b02\lib\BlackBerry\mep\_client\_api.jar.

- **g. From the same location, add** jerseyme\_api.jar**.**
- **h. Click OK.**
- **i.** Click the Files Tab (next to the Projects tab) and open the project.properties file under **the** nbproject **directory.**

**j. Edit the** file.reference.mep\_client\_api.jar **property to contain the fully qualified path name of the** mep\_client\_api.jar **file.**

For a BlackBerry project, the pathname must be absolute, not relative.

For example, if you unzipped the bundle to the C:\ directory, edit the property setting to look like this:

file.reference.mep\_client\_api.jar=C:/sgmp-client-1\_1\_01-fcs-b02/lib/BlackBerry/mep\_client\_api.jar

Use forward slashes (/) instead of the usual Windows file separator.

**k. Edit the** file.reference.jerseyme\_api.jar **property to contain the fully qualified path name of the** jerseyme\_api.jar **file.**

For example, if you unzipped the bundle to the C:\ directory, edit the property setting to look like this:

file.reference.jerseyme api.jar=C:/sgmp-client-1 1 01-fcs-b02/lib/BlackBerry/jerseyme api.jar

- **l. Click the FilesTab and open the project's** build.xml **file. Immediately before the** </project>**tag at the end of the file, add the same code fragment you added in [Step 11](#page-28-0) of ["To Import the SecureMusicDB Sources into NetBeans IDE as a BlackBerry Project"on](#page-25-0) [page 26.](#page-25-0)**
- **Create an** .alx **file for this project: 8**
	- **a. Click the Files tab.**
	- **b. Right-click your project and select New**→**Other.**
	- **c. In the Choose FileType screen, click Other, then click Empty File.**
	- **d. Click Next.**
	- **e. Give the file the same name as your project name, with the** .alx **extension.**
	- **f. Click Finish.**
	- **g. Copy and paste into the file the content from[Step g](#page-31-0) under [Step 12](#page-30-0) of["To Import the](#page-25-0) [SecureMusicDB Sources into NetBeans IDE as a BlackBerry Project"on page 26,](#page-25-0) replacing** myProject **with your project name.**
	- **h. Save and close the file.**

**Copy the files** mep\_client\_api.cod **and** jerseyme\_api.cod **from the directory** C:\sgmp-client-1\_1\_01-fcs-b02\lib\BlackBerry **to the** simulator **directory of the BlackBerry JDE (for example,** C:\Program Files\Research In Motion\BlackBerry JDE 4.2.1\simulator**). 9**

#### **Click the Projects tab, then right-click your project and select Clean & Build. 10**

#### **Right-click your project and select Run. 11**

The BlackBerry Device Simulator appears.

**Note –** When you select Run, NetBeans IDE automatically loads the application on the Simulator using the .jad and .jar files (not the .cod file). To load the application from the .cod file created, use the Load Java Program option in the Simulator.

#### **Launch the MIDlet application. 12**

At this point, you have a boilerplate application that says Hello World. You can now add code to implement and call the MCBO API classes and methods, and you can edit the MIDlet code to provide a user interface and to perform synchronizations. **Next Steps**

<span id="page-36-0"></span>

### **CHAPTER 3** 3

### Client Security Architecture

This chapter contains an overview of the Sun GlassFishMobility Platform client security features and describes how the Secure MusicDB application implements these features.

This chapter covers the following topics:

- ["Best Practices for Secure Client Applications" on page 38](#page-37-0)
- ["Authentication on the Client Device" on page 38](#page-37-0)
- ["Data Encryption" on page 39](#page-38-0)
- ["Transport-layer Security" on page 39](#page-38-0)
- ["Data Destruction" on page 40](#page-39-0)
- ["Lockout" on page 40](#page-39-0)
- ["Poison Pill" on page 40](#page-39-0)
- ["Data Fading" on page 40](#page-39-0)
- ["Secure MusicDB Java ME Application Security Features" on page 41](#page-40-0)

Client security must perform the following tasks:

- Provide a simple PIN-based form of authentication (see ["Authentication on the Client](#page-37-0) [Device" on page 38\)](#page-37-0)
- Provide a means to secure data at rest on the mobile device (see ["Data Encryption" on](#page-38-0) [page 39\)](#page-38-0)
- Provide a means to securely synchronize with the gateway on the server (see ["Transport-layer Security" on page 39\)](#page-38-0)
- Provide a mechanism to destroy business data (see ["Data Destruction" on page 40\)](#page-39-0)
- Provide a means to prevent the client device from synchronizing (see ["Lockout" on](#page-39-0) [page 40\)](#page-39-0)
- Provide a means to remotely destroy all of the data on the device (see ["Poison Pill" on](#page-39-0) [page 40\)](#page-39-0)
- Provide a means to notify the application that a certain quiet period has elapsed (see ["Data](#page-39-0)" [Fading" on page 40\)](#page-39-0)

<span id="page-37-0"></span>■ Provide an API that allows developers to replace the Sun GlassFish Mobility Platform default implementation with their own (see "The Default SecurityManager Class" on [page 47](#page-46-0) and "The [SecurityManager](#page-48-0) Class" on page 49)

### **Best Practices for Secure Client Applications**

Developers of secure client applications should observe the following rules to obtain the best possible level of client security:

- Do not hard-code values for the gateway credentials into the application
- Do not store or cache form data on the device
- Require or encourage end users to use the native security services of the device
- You must use HTTPS to provide transport-layer security
- Use the security features provided with the Mobile Client Business Objects (MCBO) API, including requiring authentication, encrypting the data, and implementing data destruction and lockout measures

### **Authentication on the Client Device**

There are two forms of authentication on the client device:

- **User Authentication**: the end user authenticates with the device through an alphanumeric Personal Identification Number (PIN)
- **Gateway Authentication**: the end user authenticates with the gateway through a username and password

The Sun GlassFish Mobility Platform client library provides an API to validate an arbitrary length alphanumeric PIN against a PIN derivative stored on the device. The library also maintains a count of validation attempts (even across restarts of the application). If a threshold of failed attempts is exceeded (specified by the client application), data destruction and device lockout can occur.

Storing the PIN derivative and a count of validation attempts on the device is an obvious weakness in the security architecture, as this data could be easily subverted. Therefore, it is recommended that users follow the best practices outlined above to improve the overall security of the system.

Supplying the correct PIN allows users to access the application and perform local operations, but users will not be able to synchronize with the gateway unless they supply the proper username/password credentials for the gateway.

### <span id="page-38-0"></span>**Authentication Implementation**

Let:

```
S = alphanumeric secret (random key sequence entered exactly once by user)
 S' = md5sum(S)P = alphanumeric PIN (entered by user every time)
 P' = md5sum(P)ciphertext = encrypt(S, P')persist { S', cipherText } on the device
Upon subsequent logins:
 P = PINP' = md5sum(P)plainText = decrypt(cipherText, P')if ( md5sum( plainText ) == S' )
    success
```
# **Data Encryption**

Data at rest on the mobile device is encrypted by using a digest of the PIN as the encryption key. There are four locations in the Sun GlassFish Mobility Platform client library where encryption and decryption must occur. In these locations, the library will invoke encrypt/decrypt callback methods that perform the tasks.

### **Transport-layer Security**

else failure

Since data streaming in the SyncML protocol is simply base64 encoded XML and is therefore not secure, it is assumed that HTTPS will be used to provide transport-layer security.

### <span id="page-39-0"></span>**Data Destruction**

The Sun GlassFish Mobility Platform client library keeps track of how many times client applications attempt to validate a PIN against the PIN derivative stored on the device (even across application restarts). If the application exceeds the threshold specified by the application developer, the client library will erase all of the Sun GlassFish Mobility Platform records on the mobile device and prevent any further attempts to validate the PIN.

### **Lockout**

The Sun GlassFish Mobility Platform client library keeps track of how much time has lapsed since the last synchronization attempt with the gateway. At the beginning of each synchronization, the client library calculates how much time has elapsed. If the time since the last synchronization exceeds the threshold specified by the application developer, then all Sun GlassFish Mobility Platform records can be erased from the device.

The library also maintains a count of validation attempts (even across restarts of the application). If a threshold of failed attempts is exceeded, both data destruction and lockout can occur.

### **Poison Pill**

A Sun GlassFish Mobility Platform administrator can remotely trigger the destruction (wiping) of all the data on a particular device.

### **Data Fading**

The client security implementation keeps track of how much time has elapsed since the last successful synchronization. The client application may specify a maximum quiet period after which the application may decide to activate the data destruction feature.

### <span id="page-40-0"></span>**Secure MusicDB Java ME Application Security Features**

The Secure MusicDB application demonstrates most of the security features described in this document:

- **Authentication on the Client Device:** The first time you launch the MIDlet, you are prompted to set a security PIN. The PIN can be any alphanumeric string. You are also asked to enter a long random sequence of key-presses on the device in the "secret" field. The PIN and secret are used to compute the derivatives described above, which are stored on the mobile device's RMS record store. Upon subsequent launches of the MIDlet, you are prompted to enter the PIN. If the PIN does not correctly reverse the computation of the derivatives stored in RMS, then an error message appears, and you are prompted to enter the PIN again. The MIDlet also clearly indicates how many attempts you have left before it performs data destruction.
- **Data Destruction and Lockout:** After you fail to enter the PIN 3 times, the MIDlet destroys all MusicDB data on the device, and you are prevented from using the application.
- **Recovering from Lockout:** If you are locked out of the application, you must remove and reinstall the Secure MusicDB application on your device. This should reset the security information stored in RMS, and you will see the initial screen asking for a secret and PIN.
- **Encryption:** The PIN you enter is used to encrypt and decrypt all data at rest on the device.
- **Transport-layer Security:** The gateway is configured to allow mobile clients to communicate using HTTPS in order to provide transport-layer security. (See [Chapter 4,](http://docs.sun.com/doc/820-7203/gigbs?a=view) ["Configuring HTTP and HTTPS Proxies," in](http://docs.sun.com/doc/820-7203/gigbs?a=view) *Sun GlassFish Mobility Platform 1.1 [Installation Guide](http://docs.sun.com/doc/820-7203/gigbs?a=view)* for more information.)

#### <span id="page-42-0"></span>**CHAPTER 4** 4

## Classes and Methods in the Mobile Client Business Object API Package

The Mobile Client Business Object (MCBO) API contains one package, com.sun.mep.client.api, that developers must use. This chapter summarizes the classes and methods contained within this package.

- "The AESSecurityManagerClass" on page 43
- "The BusinessObject [Class" on page 45](#page-44-0)
- "The [BusinessObjectStorage](#page-45-0) Class" on page 46
- "The [DefaultSecurityManager](#page-46-0) Class" on page 47
- "The EncodingType [Class" on page 48](#page-47-0)
- "The [SecurityManager](#page-48-0) Class" on page 49
- "The [SecurityManagerBase](#page-51-0) Class" on page 52
- "The [SMSMessageHandler](#page-52-0) Class" on page 53
- "The SyncException [Class" on page 54](#page-53-0)
- "The SyncManager [Class" on page 55](#page-54-0)
- "The SyncResults [Class" on page 57](#page-56-0)
- "The SyncType [Class" on page 59](#page-58-0)

The API documentation is included in the MEP client bundle. In the directory where you unzipped the client bundle (see the *[Sun GlassFish Mobility Platform 1.1 Installation Guide](http://docs.sun.com/doc/820-7203)* for details), it is in the directory sgmp-client-1 1 01-fcs-b02/doc/mcbo/api.

### **The** AESSecurityManager**Class**

[Table 4–1](#page-43-0) lists the constructors and methods belonging to the AESSecurityManager class. This class provides a basic AES/CDC implementation of SecurityManager.

128–bit security keys are generated from the pin using MD5 digest. The key is used to reverse a basic pin derivatives algorithm for client authentication. It is also used as the symmetric key for AES/CDC encryption of data at rest on the device.

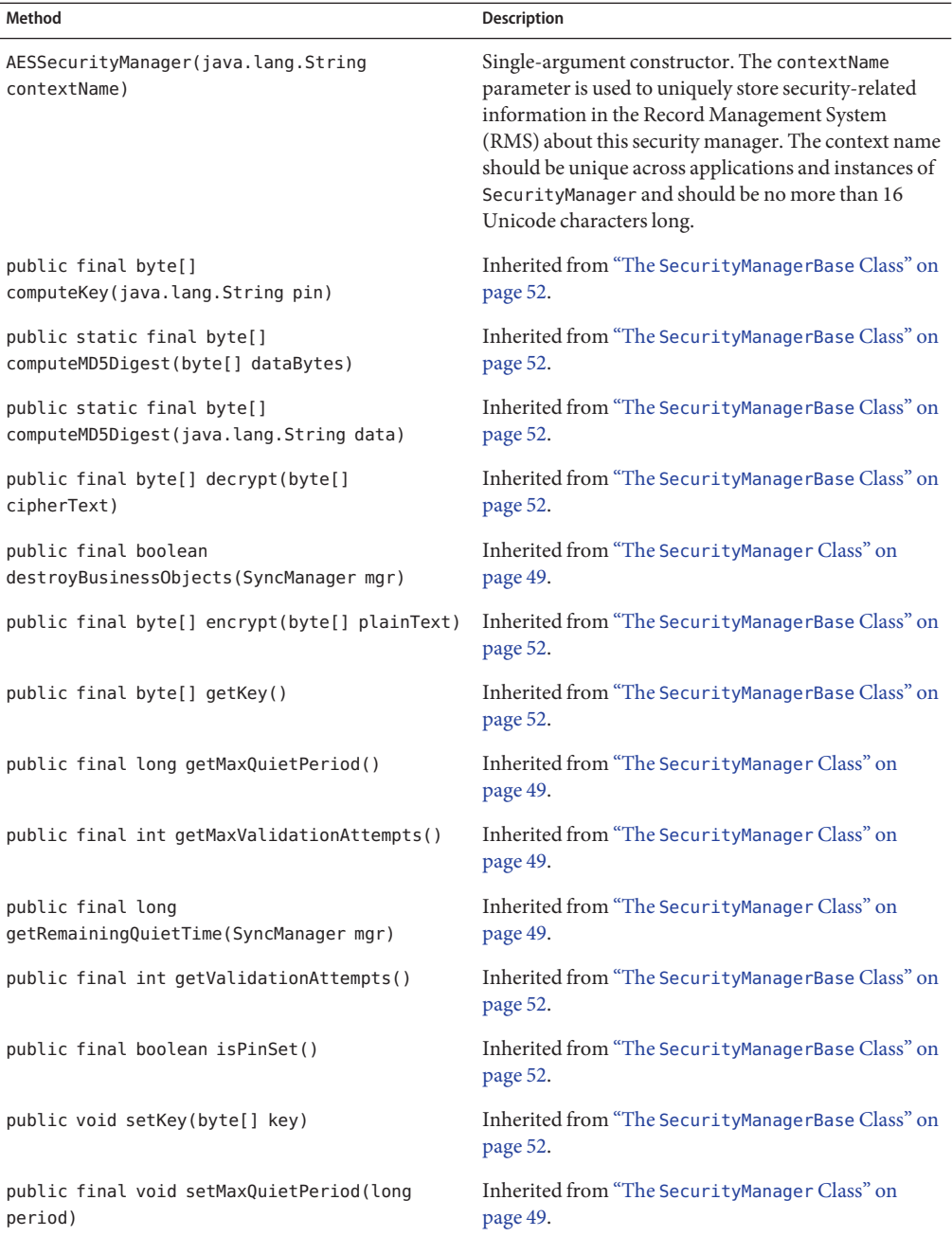

<span id="page-43-0"></span>**TABLE 4–1** Class com.sun.mep.client.api.AESSecurityManager

| Method                                    | <b>Description</b>                                |
|-------------------------------------------|---------------------------------------------------|
| public final void                         | Inherited from "The Security Manager Class" on    |
| setMaxValidationAttempts(int attempts)    | page 49.                                          |
| public final void                         | Inherited from "The SecurityManagerBase Class" on |
| storeCredentials(java.lang.String secret) | page 52.                                          |
| public final boolean                      | Inherited from "The SecurityManagerBase Class" on |
| validatePin(java.lang.String pin)         | page 52.                                          |

<span id="page-44-0"></span>**TABLE 4–1** Class com.sun.mep.client.api.AESSecurityManager *(Continued)*

### **The** BusinessObject **Class**

Table 4–2 lists the constructors and methods belonging to the BusinessObject class. This class is the base type for objects that will be synchronized with the gateway. Each business object instance is identified by a name, which is also used to name the file holding the serialized form of the object on the device's filesystem. You can create a BusinessObject from scratch by instantiating a concrete subclass, or you can create an empty BusinessObject and deserialize the contents of a byte array into it. Use the latter technique when implementing the deserialize method.

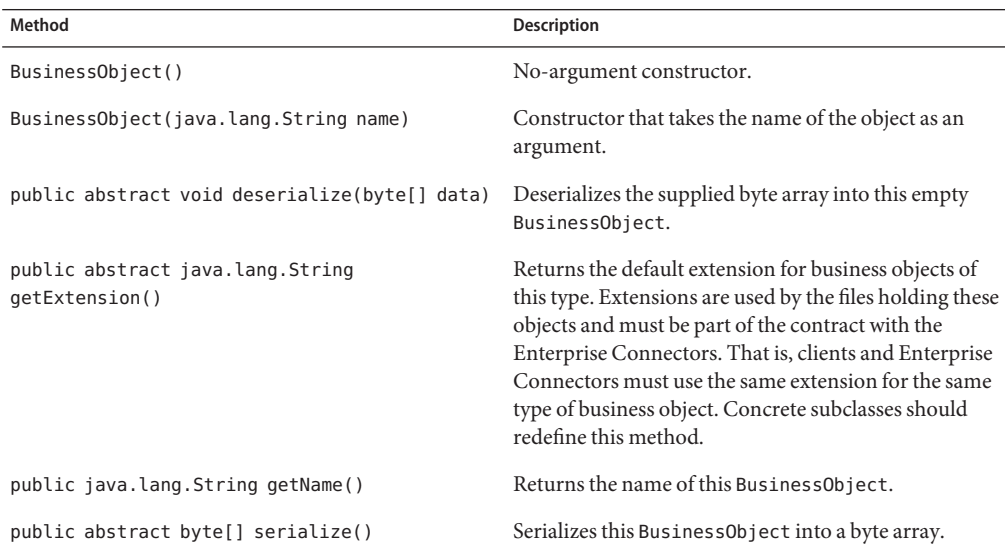

**TABLE 4–2** Class com.sun.mep.client.api.BusinessObject

<span id="page-45-0"></span>

| Method                                     | <b>Description</b>                                                                                                    |
|--------------------------------------------|----------------------------------------------------------------------------------------------------|
| public void setName(java.lang.String name) | Sets the name of this BusinessObject. This method<br>may only be called once, to initialize a new<br>BusinessObject being deserialized. You may not<br>change the name once it has been set. The name must<br>be a unique identifier that can legally be used as a file<br>name. For more information about the format of the<br>file name, refer to the API documentation for package<br>javax.microedition.io.file under the section<br>entitled "FileConnection URL Format" in JSR-75:<br>Optional Packages for the J2ME Platform. |

**TABLE 4–2** Class com.sun.mep.client.api.BusinessObject *(Continued)*

### **The** BusinessObjectStorage **Class**

Table 4–3 lists the methods belonging to the BusinessObjectStorage class. This class manages the storage and retrieval of BusinessObject instances in their serialized form on the device's filesystem. The factory method used to get an instance of this class is SyncManager.getBusinessObjectStorage.

**TABLE 4–3** Class com.sun.mep.client.api.BusinessObjectStorage

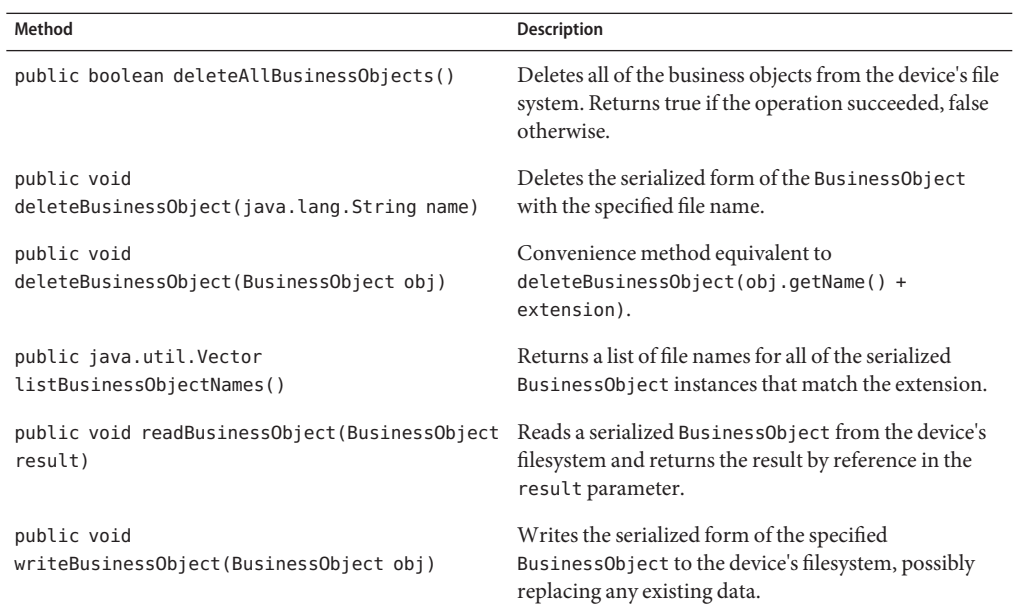

### <span id="page-46-0"></span>**The** DefaultSecurityManager **Class**

Table 4–4 lists the methods belonging to the DefaultSecurityManagerclass. This class provides a basic implementation of SecurityManager (see [Table 4–6\)](#page-49-0).

128–bit security keys are generated from the pin using MD5 digest. The key is used to reverse a basic pin derivatives algorithm for client authentication. It is also used as the symmetric key for Triple-DES encryption of data at rest on the device.

| Method                                                            | <b>Description</b>                                                                                                    |
|-------------------------------------------------------------------|----------------------------------------------------------------------------------------------------|
| public<br>DefaultSecurityManager(java.lang.String<br>contextName) | Single-argument constructor. The contextName<br>parameter is used to uniquely store security-related<br>information in the Record Management System<br>(RMS) about this security manager. The context name<br>should be unique across applications and instances of<br>SecurityManager and should be no more than 16<br>Unicode characters long. |
| public final byte[]                                               | Inherited from "The SecurityManagerBase Class" on                                                                                                    |
| computeKey(java.lang.String pin)                                  | page 52.                                                                                                    |
| public static final byte[]                                        | Inherited from "The SecurityManagerBase Class" on                                                                                                    |
| computeMD5Digest(byte[] dataBytes)                                | page 52.                                                                                                    |
| public static final byte[]                                        | Inherited from "The SecurityManagerBase Class" on                                                                                                    |
| computeMD5Digest(java.lang.String data)                           | page 52.                                                                                                    |
| public final byte[] decrypt(byte[]                                | Inherited from "The SecurityManagerBase Class" on                                                                                                    |
| cipherText)                                                       | page 52.                                                                                                    |
| public final boolean                                              | Inherited from "The SecurityManager Class" on                                                                                                    |
| destroyBusinessObjects(SyncManager mgr)                           | page 49.                                                                                                    |
| public final byte[] encrypt(byte[] plainText)                     | Inherited from "The SecurityManagerBase Class" on<br>page 52.                                                                                                    |
| public final byte[] getKey()                                      | Inherited from "The SecurityManagerBase Class" on<br>page 52.                                                                                                    |
| public final long getMaxQuietPeriod()                             | Inherited from "The SecurityManager Class" on<br>page 49.                                                                                                    |
| public final int getMaxValidationAttempts()                       | Inherited from "The SecurityManager Class" on<br>page 49.                                                                                                    |
| public final long                                                 | Inherited from "The SecurityManager Class" on                                                                                                    |
| getRemainingQuietTime(SyncManager mgr)                            | page 49.                                                                                                    |

**TABLE 4–4** Class com.sun.mep.client.api.DefaultSecurityManager

| Method                                    | <b>Description</b>                                            |
|-------------------------------------------|---------------------------------------------------------------|
| public final int getValidationAttempts()  | Inherited from "The SecurityManagerBase Class" on<br>page 52. |
| public final boolean isPinSet()           | Inherited from "The SecurityManagerBase Class" on<br>page 52. |
| public void setKey(byte[] key)            | Inherited from "The SecurityManagerBase Class" on<br>page 52. |
| public final void setMaxQuietPeriod(long  | Inherited from "The SecurityManager Class" on                 |
| period)                                   | page 49.                                                      |
| public final void                         | Inherited from "The SecurityManager Class" on                 |
| setMaxValidationAttempts(int attempts)    | page 49.                                                      |
| public final void                         | Inherited from "The SecurityManagerBase Class" on             |
| storeCredentials(java.lang.String secret) | page 52.                                                      |
| public final boolean                      | Inherited from "The SecurityManagerBase Class" on             |
| validatePin(java.lang.String pin)         | page 52.                                                      |

<span id="page-47-0"></span>**TABLE 4–4** Class com.sun.mep.client.api.DefaultSecurityManager *(Continued)*

### **The** EncodingType **Class**

Table 4–5 lists the fields and the one method belonging to the EncodingType class. This class provides a simple enum for SyncML encoding types. These values can be used to specify either simple XML encoding or WBXML encoding during synchronizations with the gateway server.

The WBXML encoding is a binary WAP encoding standard developed by the Open Mobile Alliance (OMA) for compressing the SyncML payloads in order to reduce bandwidth usage on mobile devices.

**TABLE 4–5** Class com.sun.mep.client.api.EncodingType

| Field/Method                           | <b>Description</b>                              |
|----------------------------------------|-------------------------------------------------|
| public static final EncodingType WBXML | WBXML encoding.                                 |
| public static final EncodingType XML   | Simple XML encoding.                            |
| public java.lang.String getValue()     | Returns the value of the current encoding type. |

### <span id="page-48-0"></span>**The** SecurityManager **Class**

[Table 4–6](#page-49-0) lists the constructors and methods belonging to the SecurityManager class. This class manages all of the client-side security features. A default implementation is provided (DefaultSecurityManager), but you are free to supply your own implementation.

Security features include the following:

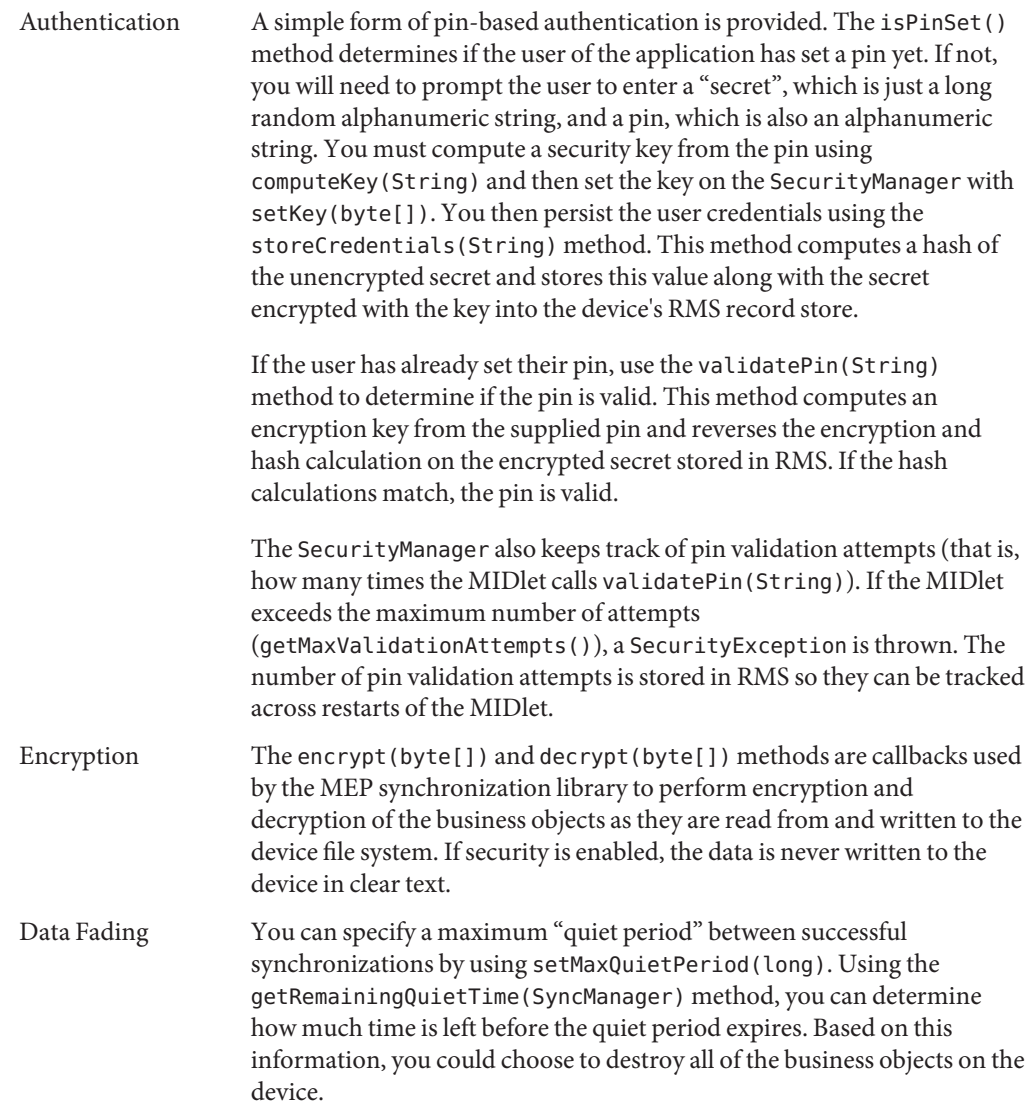

<span id="page-49-0"></span>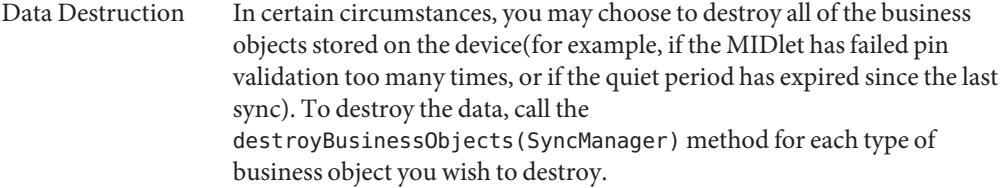

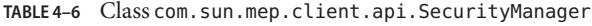

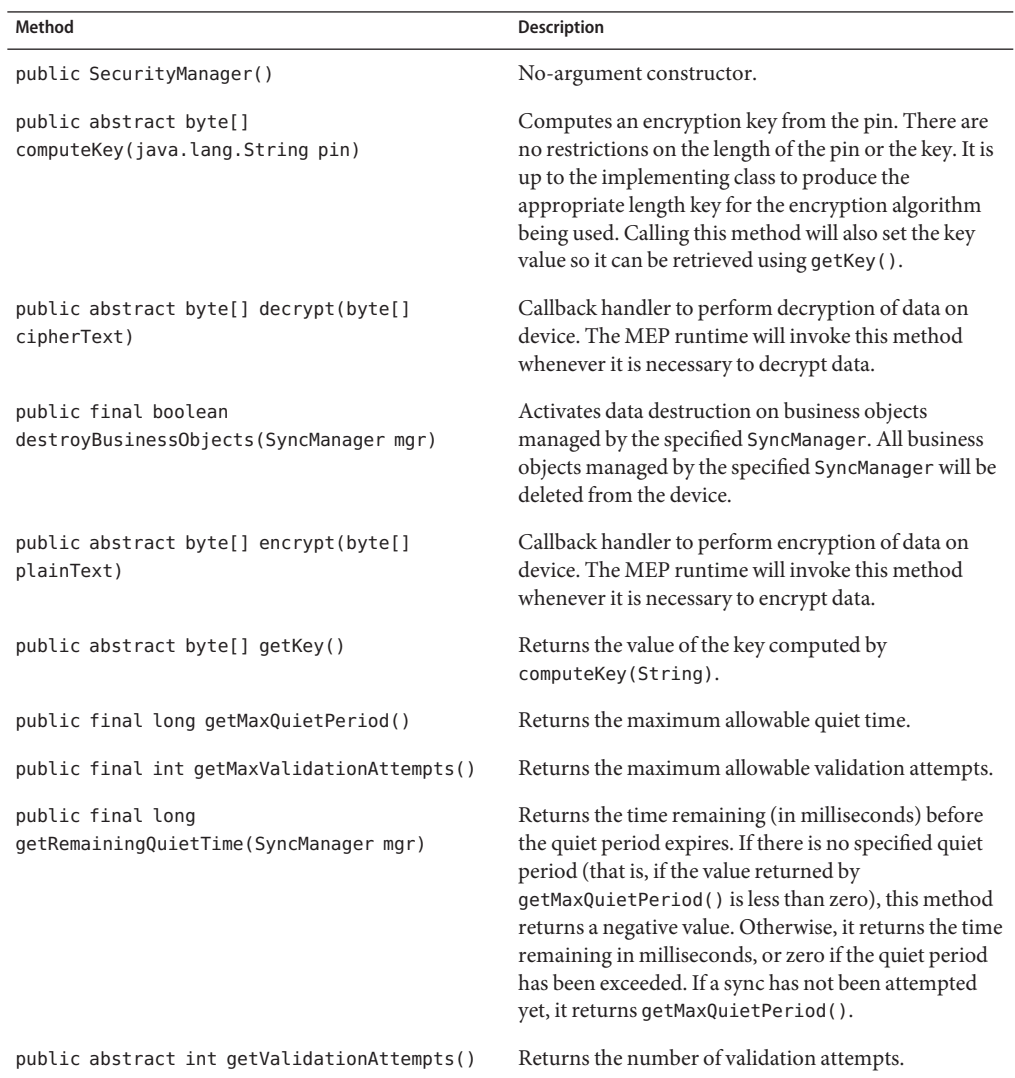

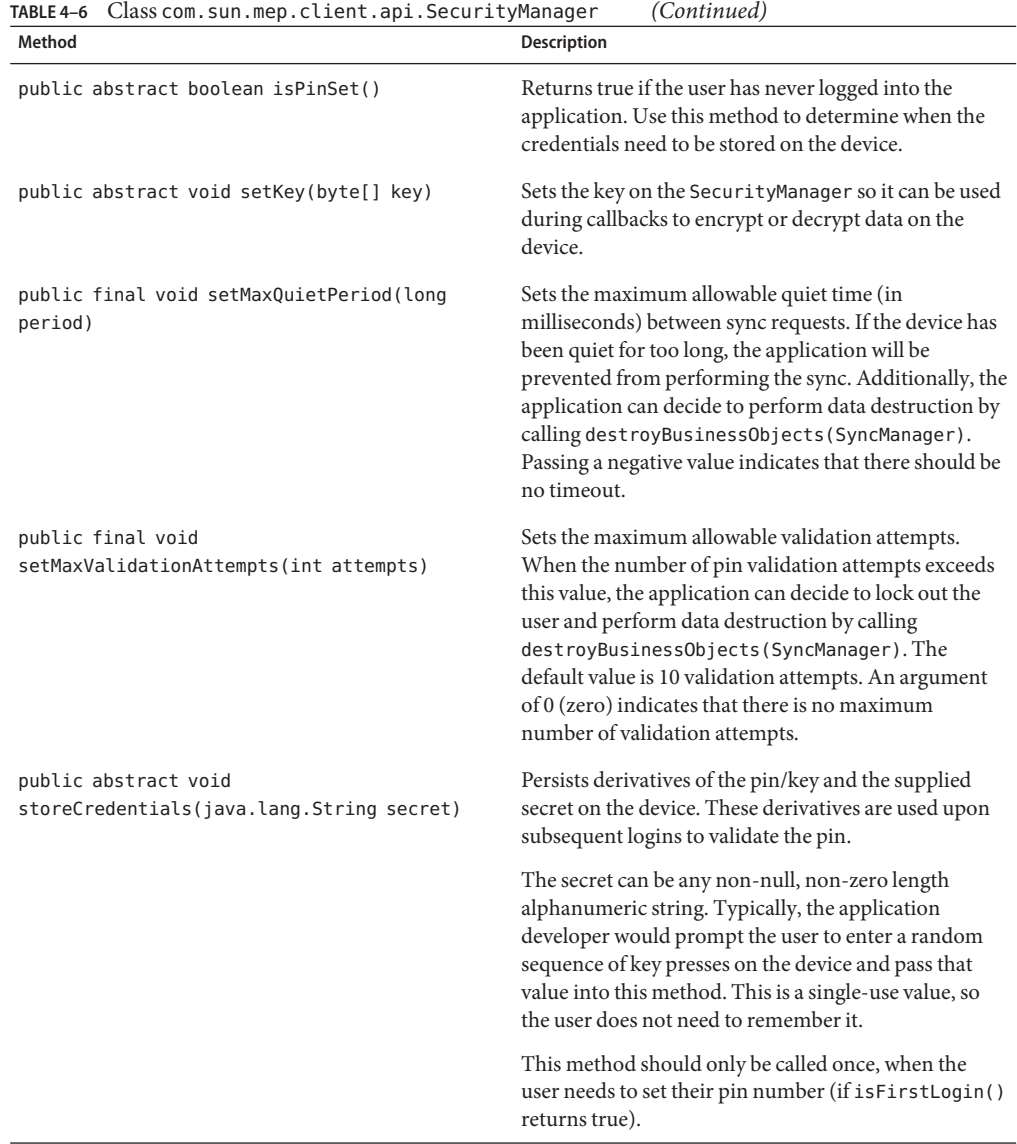

<span id="page-51-0"></span>

| Class com.sun.mep.client.api.SecurityManager<br>TABLE 4-6    | (Continued)                                                                                                    |
|--------------------------------------------------------------|----------------------------------------------------------------------------------------------------|
| Method                                                       | <b>Description</b>                                                                                                    |
| public abstract boolean<br>validatePin(java.lang.String pin) | Determines if the pin is able to recompute the<br>derivatives stored on the device in<br>storeCredentials(byte[], String). If so, it returns<br>true; otherwise, it returns false.<br>This method also keeps track of how many times it has<br>been invoked. If it exceeds the maximum number of<br>allowed attempts (getMaxValidationAttempts()),<br>then a Security Exception is thrown, unless<br>getMaxValidationAttempts() returns 0. |

### **The** SecurityManagerBase **Class**

Table 4–7 lists the methods belonging to the SecurityManagerBase class. This abstract class serves as a base for implementations of the "The [SecurityManager](#page-48-0) Class" on page 49.

**TABLE 4–7** Class com.sun.mep.client.api.SecurityManagerBase

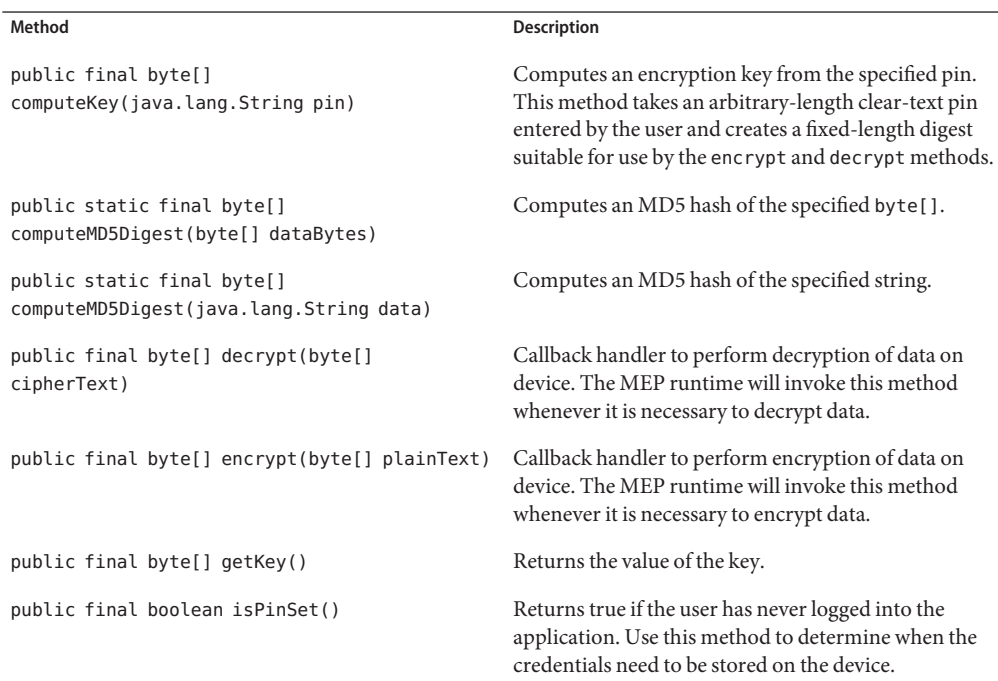

<span id="page-52-0"></span>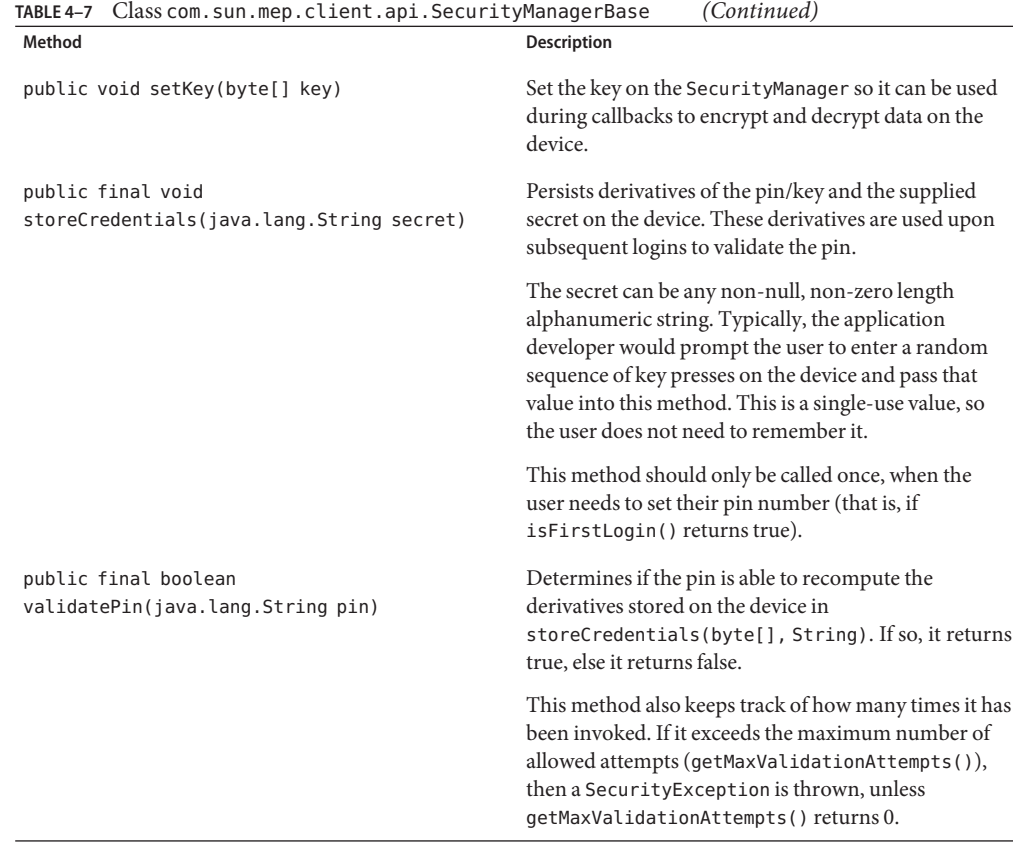

### **The** SMSMessageHandler **Class**

Table 4–8 lists the constructor and methods belonging to the SMSMessageHandler class. This class is a callback handler for SMS push notification messages sent from the gateway.

**TABLE 4–8** Class com.sun.mep.client.api.SMSMessageHandler

| Method                                  | <b>Description</b>                                                                                                    |
|-----------------------------------------|----------------------------------------------------------------------------------------------------|
| public SMSMessageHandler()              | No-argument constructor.                                                                                                    |
| public abstract void handlePoisonPill() | Callback to allow client applications to respond to an<br>SMS push poison pill request. Applications should<br>immediately perform data destruction upon receiving<br>this instruction. |

<span id="page-53-0"></span>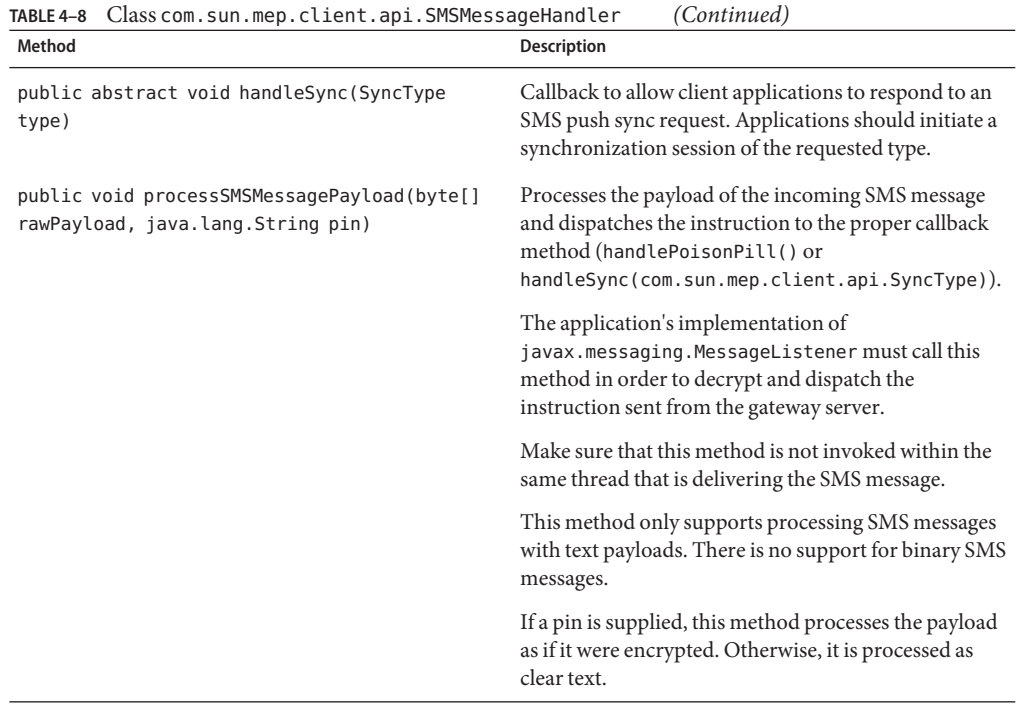

### **The** SyncException **Class**

Table 4–9 lists the constructors and methods belonging to the SyncException class. This class is a checked exception type that indicates an error during synchronization.

**TABLE 4–9** Class com.sun.mep.client.api.SyncException

| Method                                                                                      | <b>Description</b>                                                                                 |
|---------------------------------------------------------------------------------------------|----------------------------------------------------------------------------------------------------|
| public SyncException(java.lang.String<br>pMessage)                                          | Constructor that takes a String argument.                                                          |
| public SyncException(java.lang.Throwable<br>pLinkedException)                               | Constructor that takes a linked exception argument.                                                |
| public SyncException(java.lang.String<br>pMessage, java.lang.Throwable<br>pLinkedException) | Constructor that takes both a String and a linked<br>exception as arguments.                       |
| public java.lang.Throwable<br>qetLinkedException()                                          | Retrieves the linked exception for this exception, if<br>there is one; otherwise, it returns null. |

<span id="page-54-0"></span>

| Class com.sun.mep.client.api.SyncException<br>TABLE 4-9                    | (Continued)                                                              |
|----------------------------------------------------------------------------|--------------------------------------------------------------------------|
| Method                                                                     | <b>Description</b>                                                       |
| public void printStackTrace()                                              | Prints a stack trace for this exception to the standard<br>error stream. |
| public void<br>setLinkedException(java.lang.Throwable<br>pLinkedException) | Sets the linked exception for this exception.                            |

**TABLE 4–9** Class com.sun.mep.client.api.SyncException *(Continued)*

### **The** SyncManager **Class**

Table 4–10 lists the constructors and methods belonging to the SyncManager class. This class is responsible for managing synchronizations with the gateway server for a particular kind of BusinessObject (classified by a particular extension). There is a one-to-one mapping between SyncManager and kinds of BusinessObject instances. If you have an application that deals with two different BusinessObject types, then you would have an instance of SyncManager for each type.

You must specify a unique extension for your BusinessObject when you construct this class. The name field in the BusinessObject, combined with the extension, will determine the entire name of the file on the device's filesystem. For example, you might pass the string ".act" for account or".ord" for orders, but it can be anything legally allowed in a file name.

You may optionally enable on-device security features by supplying an instance of SecurityManager during construction.

An invocation of the sync(SyncType) method initiates a synchronization session with the gateway server. During this session, only BusinessObject instances whose extension fields match will be synchronized.

The default encoding type used in the SyncML protocol messages is EncodingType.XML, but you can select EncodingType.WBXML by using the setEncoding method.

You should explicitly specify a file system root (see FileSystemRegistry.listRoots() in [JSR-75: Optional Packages for the J2ME Platform](http://jcp.org/aboutJava/communityprocess/final/jsr075/index.html) for a discussion of roots). If you do not, a default root will be selected for you.

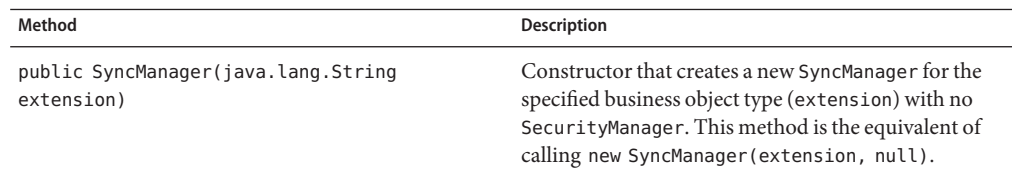

**TABLE 4–10** Class com.sun.mep.client.api.SyncManager

| Class com.sun.mep.client.api.SyncManager<br>Method                                                | (Continued)<br><b>Description</b>                                                                                                    |
|---------------------------------------------------------------------------------------------------|----------------------------------------------------------------------------------------------------|
| public SyncManager(java.lang.String<br>extension, SecurityManager sm)                             | Constructor that creates a new SyncManager for the<br>specified business object type (extension) and uses<br>the specified SecurityManager.                                                                                                    |
| public SyncManager(java.lang.String<br>extension, SecurityManager sm,<br>java.lang.String fsRoot) | Constructor that creates a new SyncManager for the<br>specified business object type (extension) with the<br>specified SecurityManager and device-specific file<br>system root. The file system root must follow the<br>syntax described in FileSystemRegistry.listRoots<br>in JSR-75 (the root should not include the file:///<br>protocol).     |
| public SyncManager(java.lang.String<br>extension, java.lang.String fsRoot)                        | Constructor that creates a new SyncManager for the<br>specified business object type (extension) with no<br>SecurityManager using the specified device-specific<br>file system root. The file system root must follow the<br>syntax described inFileSystemRegistry.listRoots<br>in JSR-75 (the root should not include the file:///<br>protocol). |
| public void enableLogging (boolean value)                                                         | Enables or disables debug logging in the MEP client<br>APIs. If enabled, the MEP implementation library<br>writes logging information to stdout and also to a log<br>file (named meplog.txt) on the device. Logging is<br>disabled by default.                                                                                                    |
| public BusinessObjectStorage<br>getBusinessObjectStorage()                                        | Returns the BusinessObjectStorage manager<br>associated with this SyncManager. There is a strict 1:1<br>relationship between SyncManager and<br>BusinessObjectStorage.                                                                                                    |
| public EncodingType getEncoding()                                                                 | Returns the current transport encoding type.                                                                                                    |
| public java.lang.String getExtension()                                                            | Returns the extension type associated with this<br>SyncManager.                                                                                                    |
| public java.lang.String getFilesystemRoot()                                                       | Returns the file system root being used by this<br>SyncManager to store business objects.                                                                                                    |

| Method                                                                                                    | <b>Description</b>                                                                                                    |
|----------------------------------------------------------------------------------------------------|----------------------------------------------------------------------------------------------------|
| public java.util.Hashtable getProperties()                                                                   | Return a live Hashtable containing application<br>Experimental Meta Information (EMI) SyncML<br>properties. Any modifications to the hashtable will be<br>immediately applied to the underlying storage; you<br>are not operating on a clone. You should treat the<br>return type as Hashtable <string, string="">. The<br/>properties will be serialized as key. to String <math>() + "-</math><br/>+ value.toString().</string,> |
|                                                                                                    | Refer to the SyncML protocol specifications for more<br>information on EMI.                                                                                                    |
| public static final SecurityManager<br>getSecurityManager()                                                  | Returns a reference to the security manager, or null if<br>one has not been set.                                                                                                    |
| public SyncResults getSyncResults()                                                                          | Returns the sync results for the latest successful sync.                                                                                                    |
| public long getTimeOfLastSync()                                                                              | Returns a time stamp of the last successful sync. This<br>time stamp is recorded by calling<br>System.currentTimeMillis(), so it is an offset from<br>January 1, 1970 UTC. If a sync has not been performed<br>yet, the method returns a negative value.                                                                                                    |
| public void setCredentials(java.lang.String<br>username, java.lang.String password,<br>java.lang.String url) | Sets the credentials used during the synchronization<br>process.                                                                                                    |
| public void setEncoding (EncodingType<br>encoding)                                                           | Sets the transport encoding type. The encoding must<br>be one of the fields defined in EncodingType; it must<br>not be null.                                                                                                    |
| public void sync(SyncType syncType)                                                                          | Performs the specified type of synchronization.                                                                                                    |

<span id="page-56-0"></span>**TABLE 4–10** Class com.sun.mep.client.api.SyncManager *(Continued)*

### **The** SyncResults **Class**

Table 4–11 lists the methods belonging to the SyncResults class. This class contains statistics about the most recent synchronization (additions, deletions, and modifications).

**TABLE 4–11** Class com.sun.mep.client.api.SyncResults

| Method                          | <b>Description</b>                                                             |
|---------------------------------|--------------------------------------------------------------------------------|
| public int getClientAdditions() | Returns the number of records added on the client<br>and sent to the server.   |
| public int getClientDeletions() | Returns the number of records deleted on the client<br>and sent to the server. |

| Method                                        | <b>Description</b>                                                                                                   |
|-----------------------------------------------|----------------------------------------------------------------------------------------------------|
| public int getClientUpdates()                 | Returns the number of records updated on the client<br>and sent to the server.                                       |
| public int getServerAdditions()               | Returns the number of records added on the server<br>and sent to the client.                                         |
| public int getServerDeletions()               | Returns the number of records deleted on the server<br>and sent to the client.                                       |
| public int getServerUpdates()                 | Returns the number of records updated on the server<br>and sent to the client.                                       |
| public java.util.Vector listClientAdditions() | Returns the list of BusinessObject names that were<br>added on the client since the last sync.                       |
|                                               | The return type should be treated as a<br>Vector <string>.</string>                                                  |
| public java.util.Vector listClientDeletions() | Return the list of BusinessObject names that were<br>deleted on the client since the last sync.                      |
|                                               | The return type should be treated as a<br>Vector <string>.</string>                                                  |
| public java.util.Vector listClientUpdates()   | Returns the list of BusinessObject names that were<br>updated on the client since the last sync.                     |
|                                               | The return type should be treated as a<br>Vector <string>.</string>                                                  |
| public java.util.Vector listServerAdditions() | Returns the list of BusinessObject names that were<br>added on the client during the last sync from the<br>server.   |
|                                               | The return type should be treated as a<br>Vector <string>.</string>                                                  |
| public java.util.Vector listServerDeletions() | Returns the list of BusinessObject names that were<br>deleted on the client during the last sync from the<br>server. |
|                                               | The return type should be treated as a<br>Vector <string>.</string>                                                  |
| public java.util.Vector listServerUpdates()   | Returns the list of BusinessObject names that were<br>updated on the client during the last sync from the<br>server. |
|                                               | The return type should be treated as a<br>Vector <string>.</string>                                                  |

**TABLE 4–11** Class com.sun.mep.client.api.SyncResults *(Continued)*

### <span id="page-58-0"></span>**The** SyncType **Class**

Table 4–12 lists the fields and methods belonging to the SyncType class. This class provides a simple enum for the available synchronization types.

**TABLE 4–12** Class com.sun.mep.client.api.SyncType

| <b>Field/Method</b>                                  | <b>Description</b>                                                                                                    |
|------------------------------------------------------|----------------------------------------------------------------------------------------------------|
| public static final SyncType BACKUP SYNC             | Refresh sync from client. All of the server data is<br>replaced with the client data. Use with caution.                                                                                      |
| public static final int BACKUP SYNC VALUE            | Constant enum value for BACKUP SYNC.                                                                                                    |
| public static final SyncType FAST SYNC               | Two-way fast sync. Client modifications since the last<br>synchronization are sent to the server, and server<br>modifications since the last synchronization are sent<br>back to the client. |
| public static final int FAST SYNC VALUE              | Constant enum value for FAST SYNC.                                                                                                    |
| public static final SyncType<br>ONE WAY CLIENT SYNC  | One-way sync from client. Client modifications are<br>sent to the server, but server modifications are not sent<br>back to the client.                                                       |
| public static final int<br>ONE_WAY_CLIENT_SYNC_VALUE | Constant enum value for ONE_WAY_CLIENT_SYNC.                                                                                                    |
| public static final SyncType<br>ONE WAY SERVER SYNC  | One-way sync from server. Server modifications are<br>sent to the client, but client modifications are not sent<br>to the server.                                                            |
| public static final int<br>ONE_WAY_SERVER_SYNC_VALUE | Constant enum value for ONE_WAY_SERVER_SYNC.                                                                                                    |
| public static final SyncType RESTORE SYNC            | Refresh sync from server. All of the client data is<br>replaced with the server data.                                                                                                    |
| public static final int RESTORE SYNC VALUE           | Constant enum value for RESTORE SYNC.                                                                                                    |
| public static final SyncType SLOW SYNC               | Two-way slow sync. This is the same as a fast sync<br>except that ALL client data (including unmodified<br>records) is sent to the server for reconciliation.                                |
| public static final int SLOW SYNC VALUE              | Constant enum value for SLOW_SYNC.                                                                                                    |
| public java.lang.String getDescription()             | Returns a description of the current SyncType.                                                                                                    |
| public int getValue()                                | Returns the value of the current SyncType.                                                                                                    |

<span id="page-60-0"></span>**CHAPTER 5** 5

## JerseyMe API Documentation

The JerseyMe library is a client API to access RESTful web services using the Java ME platform. It is modelled on Jersey's client API for the Java SE platform. The minimum platform requirements are CLDC 1.1 and MIDP 2.0. This chapter summarizes the classes, interface, and methods contained in the com.sun.jerseyme.api.client package, the only package in the JerseyMe API.

- "The Client Class" on page 61
- "The UniformInterface [Interface" on page 62](#page-61-0)
- "The [UniformInterfaceException](#page-63-0) Class" on page 64
- "The WebResource [Class" on page 64](#page-63-0)

The API documentation is included in the MEP client bundle. In the directory where you unzipped the client bundle (see the *[Sun GlassFish Mobility Platform 1.1 Installation Guide](http://docs.sun.com/doc/820-7203)* for details), it is in the directory sgmp-client-1 1 01-fcs-b02/doc/JerseyMe/api.

### **The** Client **Class**

Table 5–1 lists the constructors and methods belonging to the Client class. This class provides the entry point to the JerseyME API. Although the class contains a constructor, use the create method to create an instance of this class.

| Method                        | <b>Description</b>                              |
|-------------------------------|-------------------------------------------------|
| Client()                      | No-argument constructor.                        |
| public void clearCache()      | Clears the cache, removing all local resources. |
| public static Client create() | Returns an instance of this class.              |

**TABLE 5–1** Class com.sun.jerseyme.api.client.Client

| Method                                               | <b>Description</b>                                                                                                    |
|------------------------------------------------------|----------------------------------------------------------------------------------------------------|
| public WebResource resource(java.lang.String<br>uri) | Returns a web resource (an instance of the<br>WebResource class) given a URI.                                                                                                    |
| public void setCachePolicy(long elapsedTime)         | Sets the elapsed time, in milliseconds, after which a<br>resource must be refreshed in the cache. If the<br>argument is zero, resources are refreshed every time. If<br>a resource cannot be refreshed, it will be returned<br>from the cache, even if stale. |
| public static void setLogging (boolean b)            | Enables or disables logging in the API.                                                                                                    |

<span id="page-61-0"></span>**TABLE 5–1** Class com.sun.jerseyme.api.client.Client *(Continued)*

### **The** UniformInterface **Interface**

Table 5–2 lists the methods in the UniformInterface interface, which is implemented by the WebResource class.

These methods throw a UniformInterfaceException (see "The [UniformInterfaceException](#page-63-0) [Class" on page 64\)](#page-63-0).

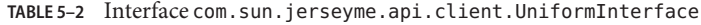

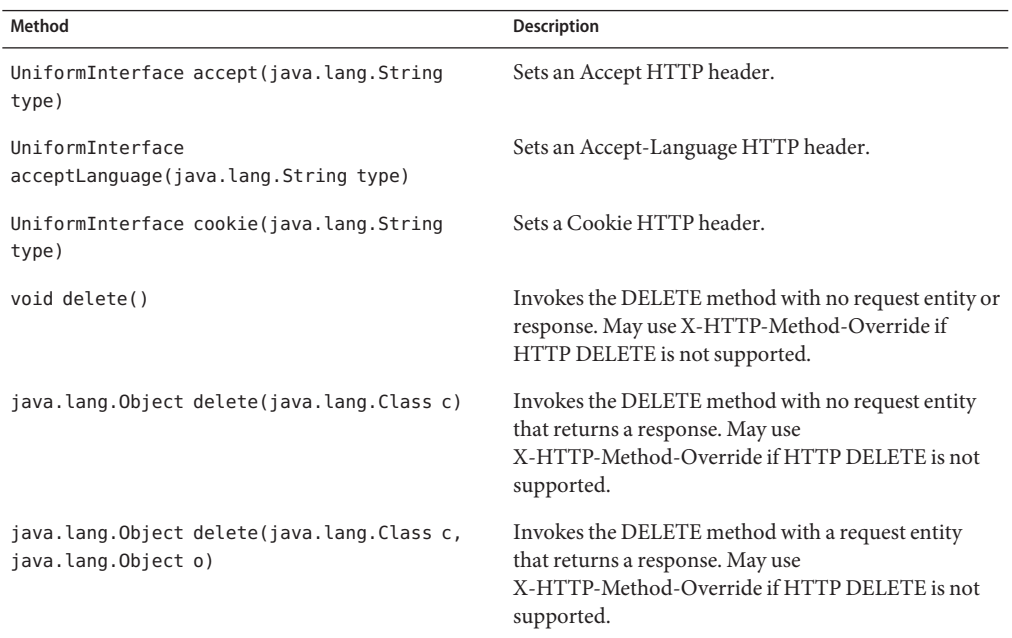

| Method                                                          | Description                                                                                                    |
|-----------------------------------------------------------------|----------------------------------------------------------------------------------------------------|
| void delete(java.lang.Object o)                                 | Invokes the DELETE method with a request entity<br>and no response. May use X-HTTP-Method-Override<br>if HTTP DELETE is not supported.       |
| java.lang.Object get(java.lang.Class c)                         | Invokes the GET method.                                                                                                    |
| java.lang.Object get(java.lang.Class c,<br>boolean ignoreCache) | Invokes the GET method, possibly ignoring local<br>cache.                                                                                    |
| java.util.Hashtable head()                                      | Invokes the HEAD method, returning a hash table<br>with all the HTTP headers returned.                                                       |
| void post()                                                     | Invokes the POST method with no request entity or<br>response.                                                                               |
| java.lang.Object post(java.lang.Class c)                        | Invokes the POST method with no request entity that<br>returns a response.                                                                   |
| java.lang.Object post(java.lang.Class c,<br>java.lang.Object o) | Invokes the POST method with a request entity that<br>returns a response.                                                                    |
| void post(java.lang.Object o)                                   | Invokes the POST method with a request entity and<br>no response.                                                                            |
| void put()                                                      | Invokes the PUT method with no request entity or<br>response. May use X-HTTP-Method-Override if<br>HTTP PUT is not supported.                |
| java.lang.Object put(java.lang.Class c)                         | Invokes the PUT method with no request entity that<br>returns a response. May use<br>X-HTTP-Method-Override if HTTP PUT is not<br>supported. |
| java.lang.Object put(java.lang.Class c,<br>java.lang.Object o)  | Invokes the PUT method with a request entity that<br>returns a response. May use<br>X-HTTP-Method-Override if HTTP PUT is not<br>supported.  |
| void put(java.lang.Object o)                                    | Invokes the PUT method with a request entity and no<br>response. May use X-HTTP-Method-Override if<br>HTTP PUT is not supported.             |
| UniformInterface type(java.lang.String type)                    | Sets a Content-Type HTTP header.                                                                                                    |

**TABLE 5–2** Interface com.sun.jerseyme.api.client.UniformInterface *(Continued)*

### <span id="page-63-0"></span>**The** UniformInterfaceException **Class**

Table 5–3 lists the constructors in the UniformInterfaceException class. This class is a runtime exception that indicates an error in a UniformInterface method.

**TABLE 5–3** Class com.sun.jerseyme.api.client.UniformInterfaceException

| Method                                                           | <b>Description</b>                            |
|------------------------------------------------------------------|-----------------------------------------------|
| public<br>UniformInterfaceException(java.lang.Exception<br>e)    | Constructor that takes an Exception argument. |
| public<br>UniformInterfaceException(java.lang.String<br>message) | Constructor that takes a String argument.     |

### **The** WebResource **Class**

Table 5–4 lists the methods in the WebResource class, which implements a web resource on which the HTTP methods GET, PUT, POST, DELETE and HEAD can be called. To create an instance of this class, call the Client.resource(String) method. This class implements the UniformInterface interface. Only the lastGetCached method is specific to this class.

**TABLE 5–4** Class com.sun.jerseyme.api.client.WebResource

| Method                                                    | Description                                                                                                    |
|-----------------------------------------------------------|----------------------------------------------------------------------------------------------------|
| public UniformInterface<br>accept(java.lang.String type)  | Adds an accept type to the list prepared for the next<br>HTTP GET request.                                                                                                    |
| UniformInterface<br>acceptLanguage(java.lang.String type) | Sets a value for the HTTP header Accept-Language.                                                                                                    |
| UniformInterface cookie(java.lang.String<br>type)         | Sets a value for the HTTP header Cookie.                                                                                                    |
| void delete()                                             | Deletes an empty resource without returning any<br>content. Uses X-HTTP-Method-Override to override<br>POST operation.                                                                                                    |
| java.lang.Object delete(java.lang.Class c)                | Deletes a resource without returning any content. The<br>argument must be an instance of String,<br>InputStream, or byte[]. If the argument is of type<br>String, the platform's default character set is used for<br>encoding. Uses X-HTTP-Method-Override to<br>override POST operation. |

| Method                                                            | Description                                                                                                    |
|-------------------------------------------------------------------|----------------------------------------------------------------------------------------------------|
| java.lang.Object delete(java.lang.Class c,<br>java.lang.Object o) | Deletes a resource. The first argument specifies the<br>class of the instance returned and must be String,<br>InputStream, or byte[]. The second argument must<br>be an instance of String, InputStream, or byte[]. If<br>the result or the argument is of type String, the<br>platform's default character set is used for decoding.<br>Uses X-HTTP-Method-Override to override POST<br>operation. |
| void delete(java.lang.Object o)                                   | Posts a resource without returning any content. The<br>argument must be an instance of String,<br>InputStream, or byte []. If the argument is of type<br>String, the platform's default character set is used for<br>encoding.                                                                                                    |
| java.lang.Object get(java.lang.Class c)                           | Gets a resource by first looking it up in the local cache.<br>If the resource is available locally and it isn't stale, it is<br>returned. If it is stale, it will be re-fetched. If it can't be<br>re-fetched, its stale copy is returned. The argument<br>specifies the class of the instance returned; it must be<br>String, InputStream, or byte[].                                              |
| java.lang.Object get(java.lang.Class c,<br>boolean ignoreCache)   | Same as get (Class) except that you can force the<br>local cache to be ignored by setting the second<br>parameter to true. The first argument specifies the<br>class of the instance returned; it must be String,<br>InputStream, or byte[]. The second argument is a<br>flag that indicates whether or not the cache should be<br>inspected.                                                       |
| java.util.Hashtable head()                                        | Calls the HEAD operation on the resource, returning<br>a hash table of headers.                                                                                                    |
| public boolean lastGetCached()                                    | Returns a boolean value that indicates whether the last<br>HTTP GET operation was resolved using the local<br>cache.                                                                                                    |
| void post()                                                       | Posts an empty resource without returning any<br>content.                                                                                                    |
| java.lang.Object post(java.lang.Class c)                          | Posts an empty resource. If the result is of type String,<br>the platform's default character set is used for<br>decoding. The argument specifies the class of the<br>instance returned; it must be String, InputStream, or<br>byte[].                                                                                                    |

**TABLE 5–4** Class com.sun.jerseyme.api.client.WebResource *(Continued)*

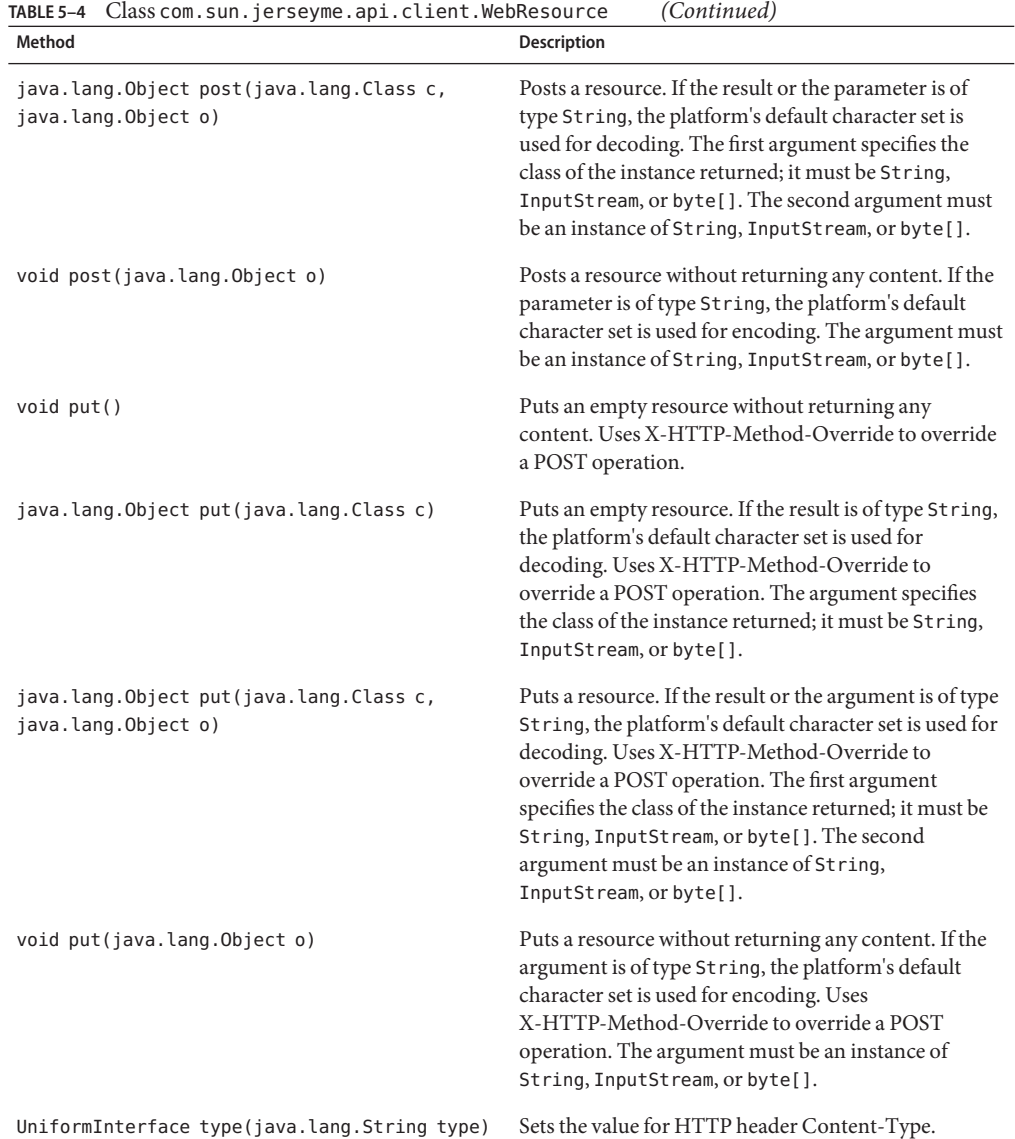